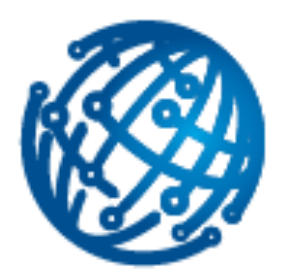

HEALTHeID elDAS - OpenNCP Connector for eHealth

# **Integration Guide**

**Document Information:**

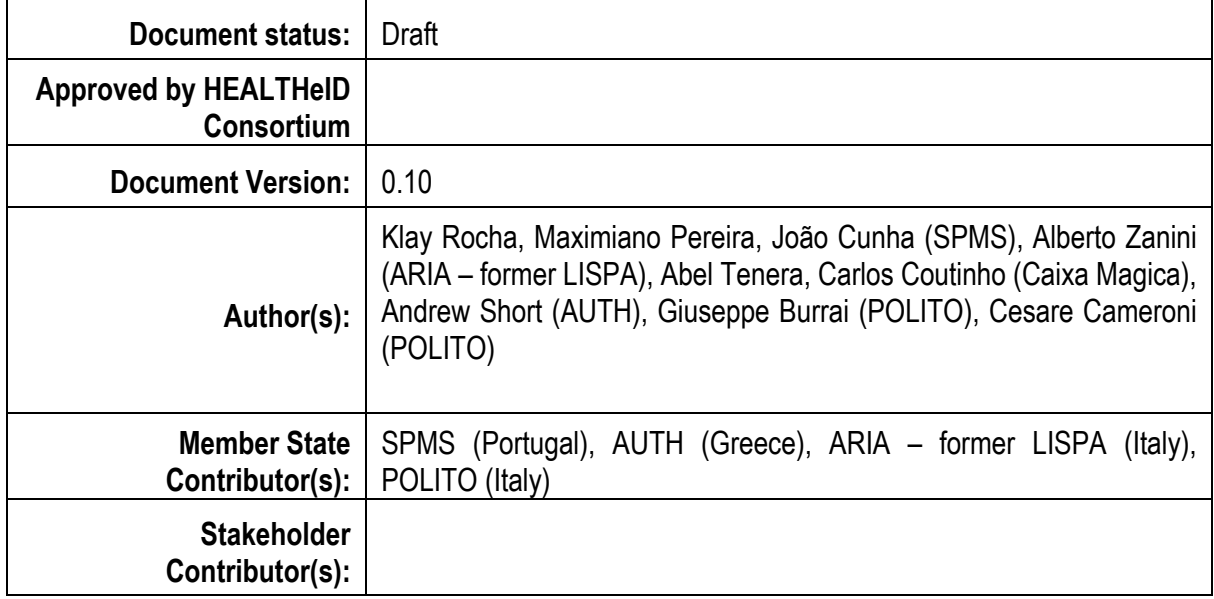

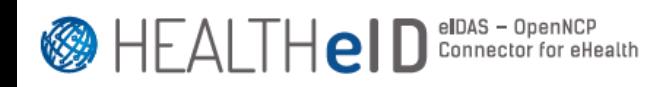

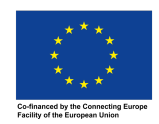

# **Summary**

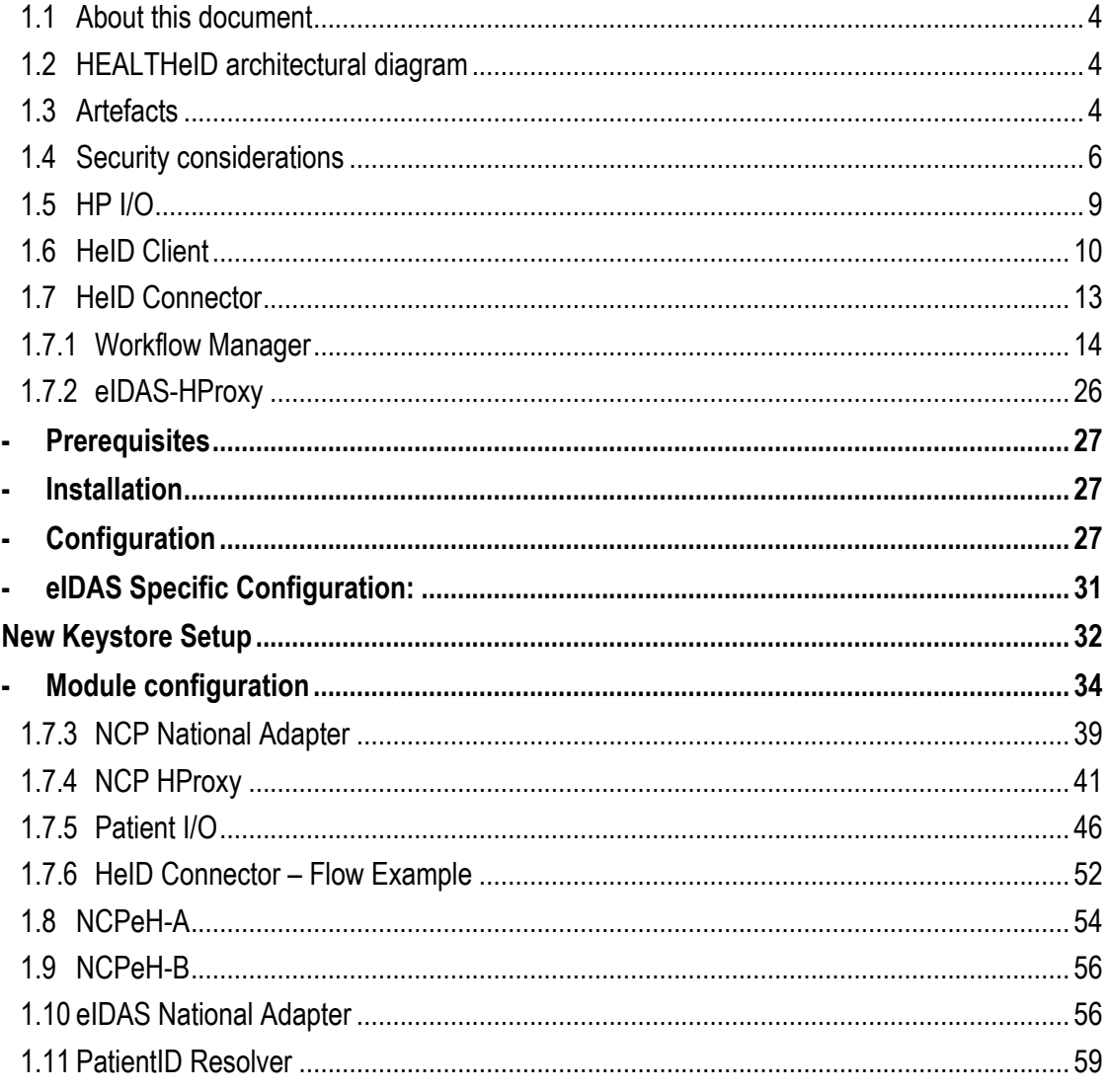

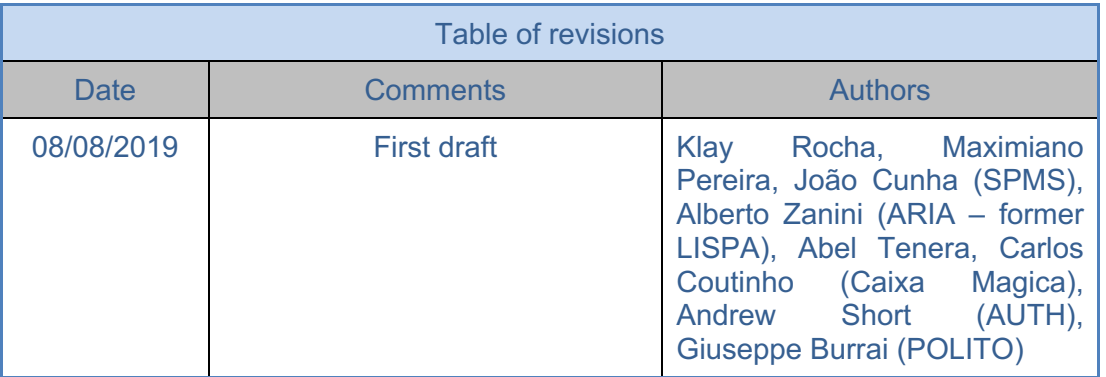

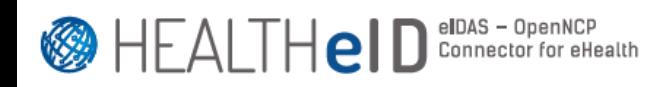

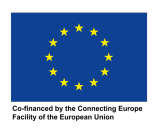

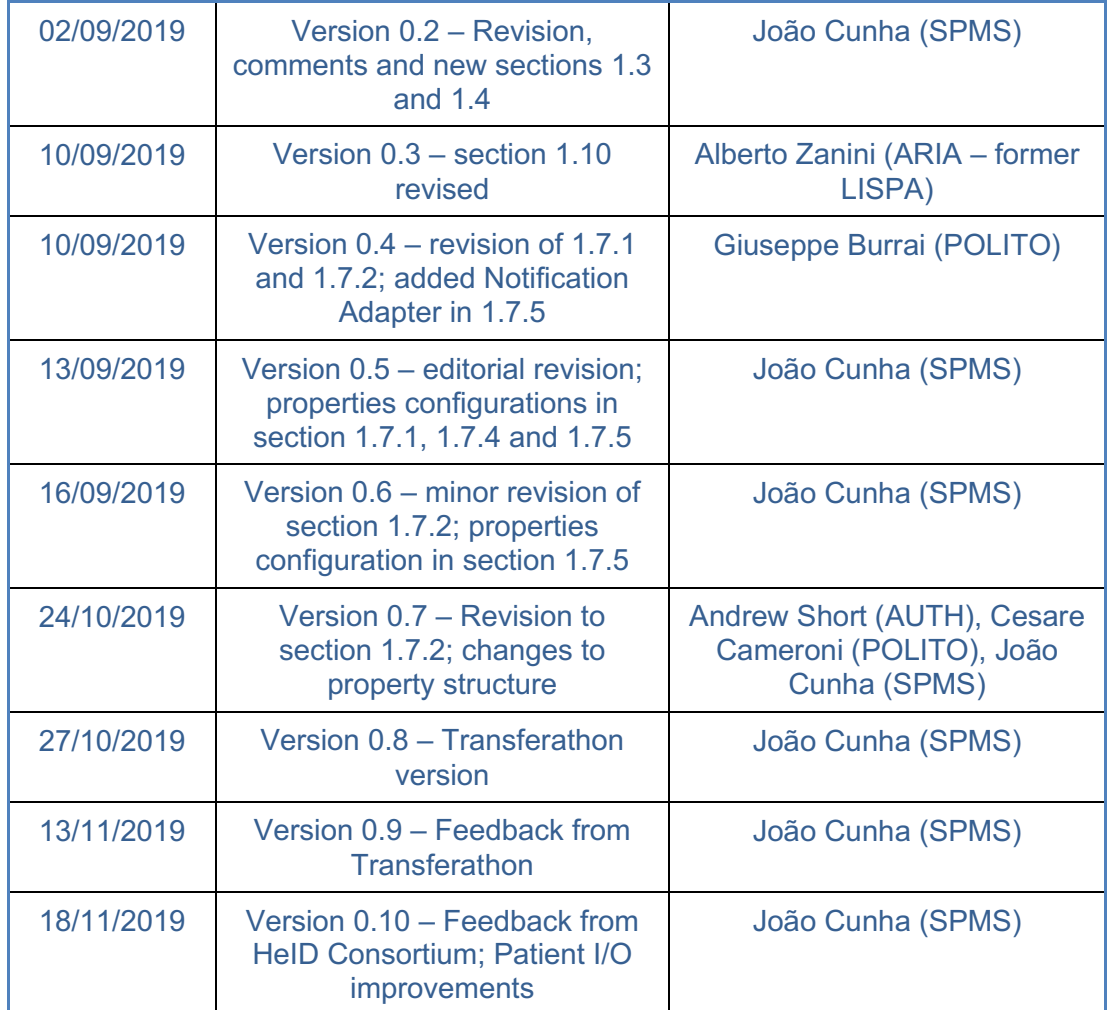

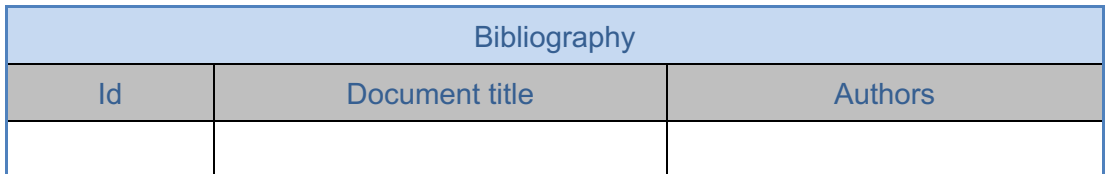

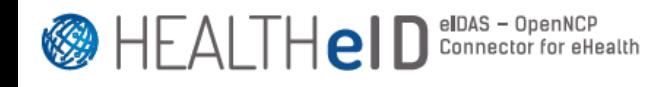

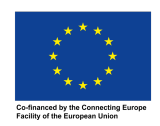

#### **1.1 About this document**

This "Integration Guide" has been created to describe the several components developed in the HEALTHeID and give a reference manual to the Member States willing to integrate such components. After a quick view of the architecture implemented in the project, every component is described and details concerning their installation and configuration are provided.

#### **1.2 HEALTHeID architectural diagram**

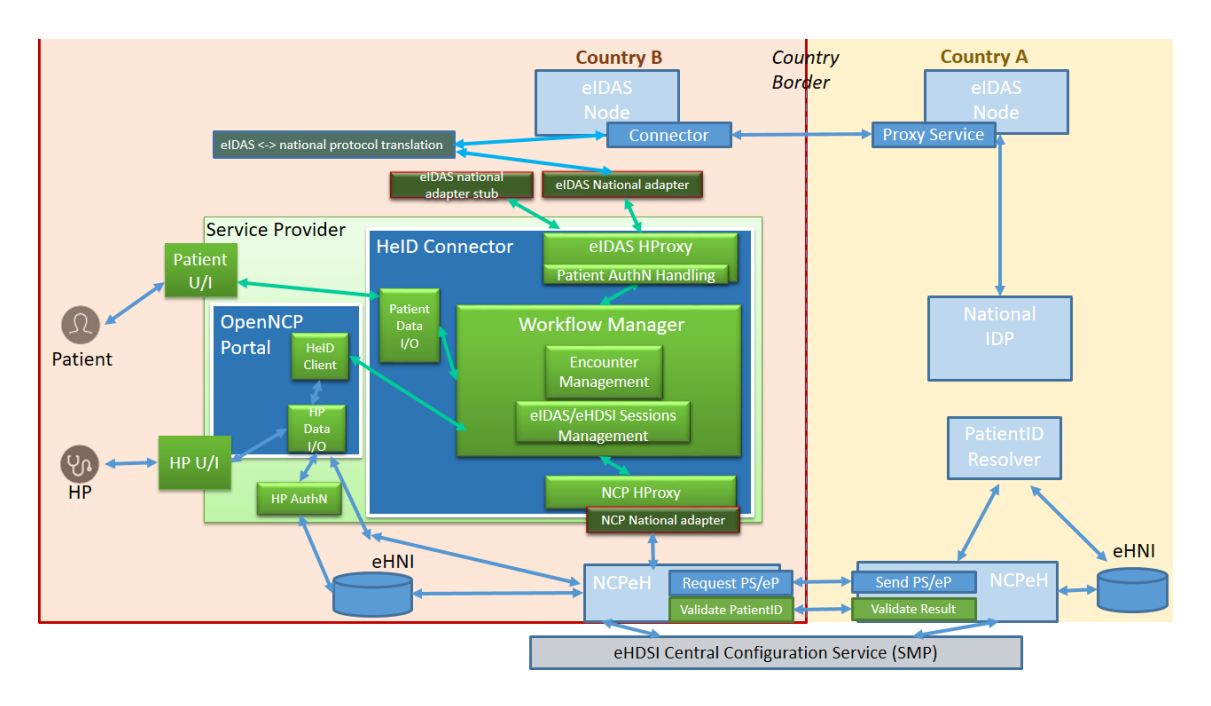

**Figure 1 - HEALTHeID Connector architectural diagram**

Figure 1 describes both the internal architecture of the HEALTHeID Connector as well as its integration in the overall architecture scenario comprising the NCP and eIDAS worlds, as well as the Service Provider and any potential portal contained within the latter. This architecture and the components identified emerge from the functional requirements identified in deliverable D2.1 HEALTHeID Functional Specification, which we recommend to read in advance.

# **1.3 Artefacts**

HEALTHeID components' source code is available at CEF Digital OpenNCP Bitbucket in: https://ec.europa.eu/cefdigital/code/projects/EHNCP/repos/health-eid

The specific OpenNCP components used in this project are based on version 3.0.0.RC3, so the environment must have this version deployed. For the purposes of

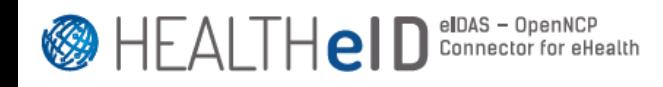

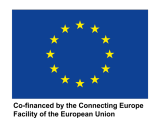

installing the HeID Connector components (see architecture diagram), it's recommended to use a separate Tomcat, preferably version 8.

The following table shows how the different Maven projects materialize into deployable artefacts:

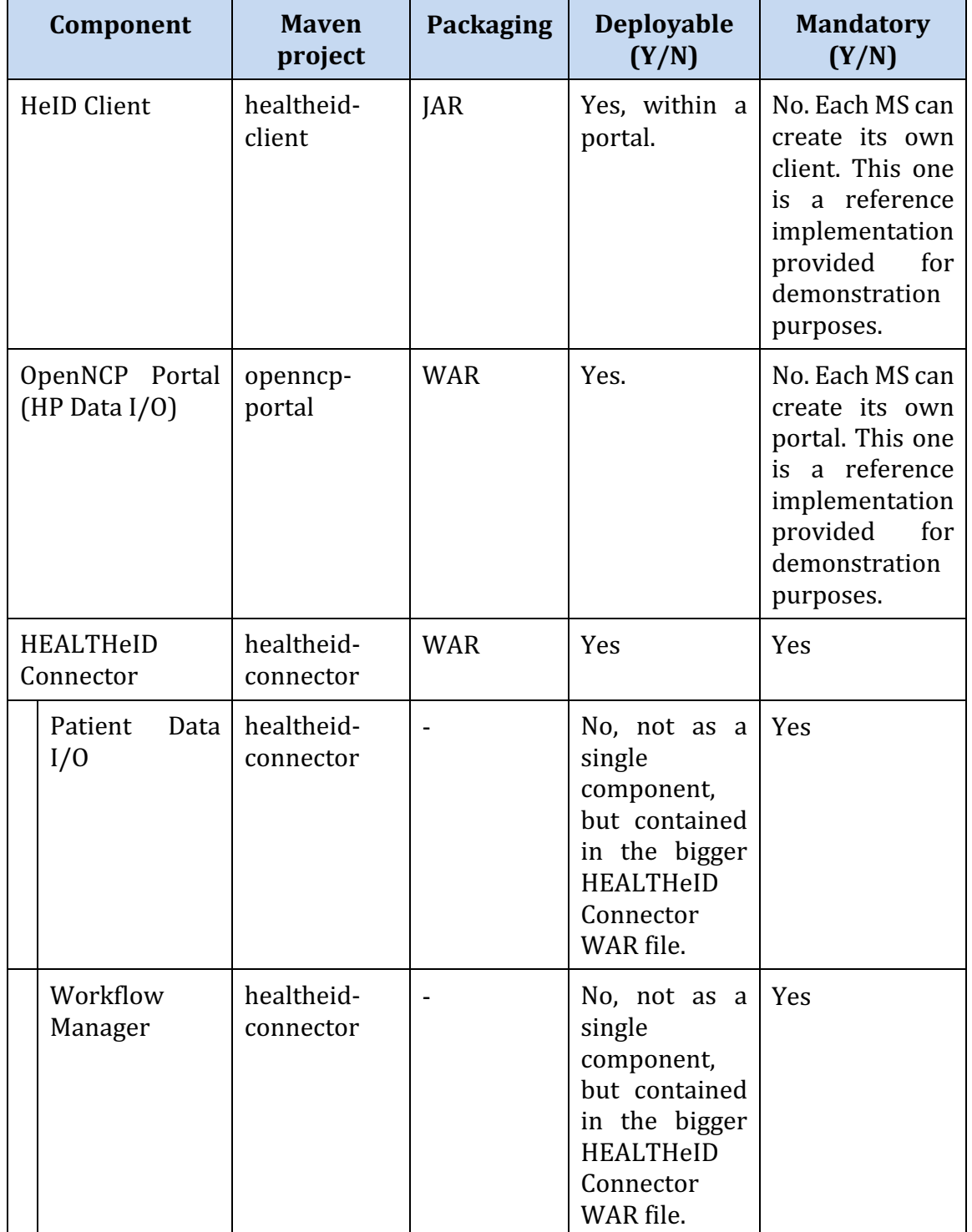

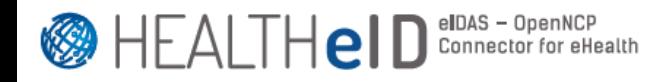

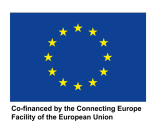

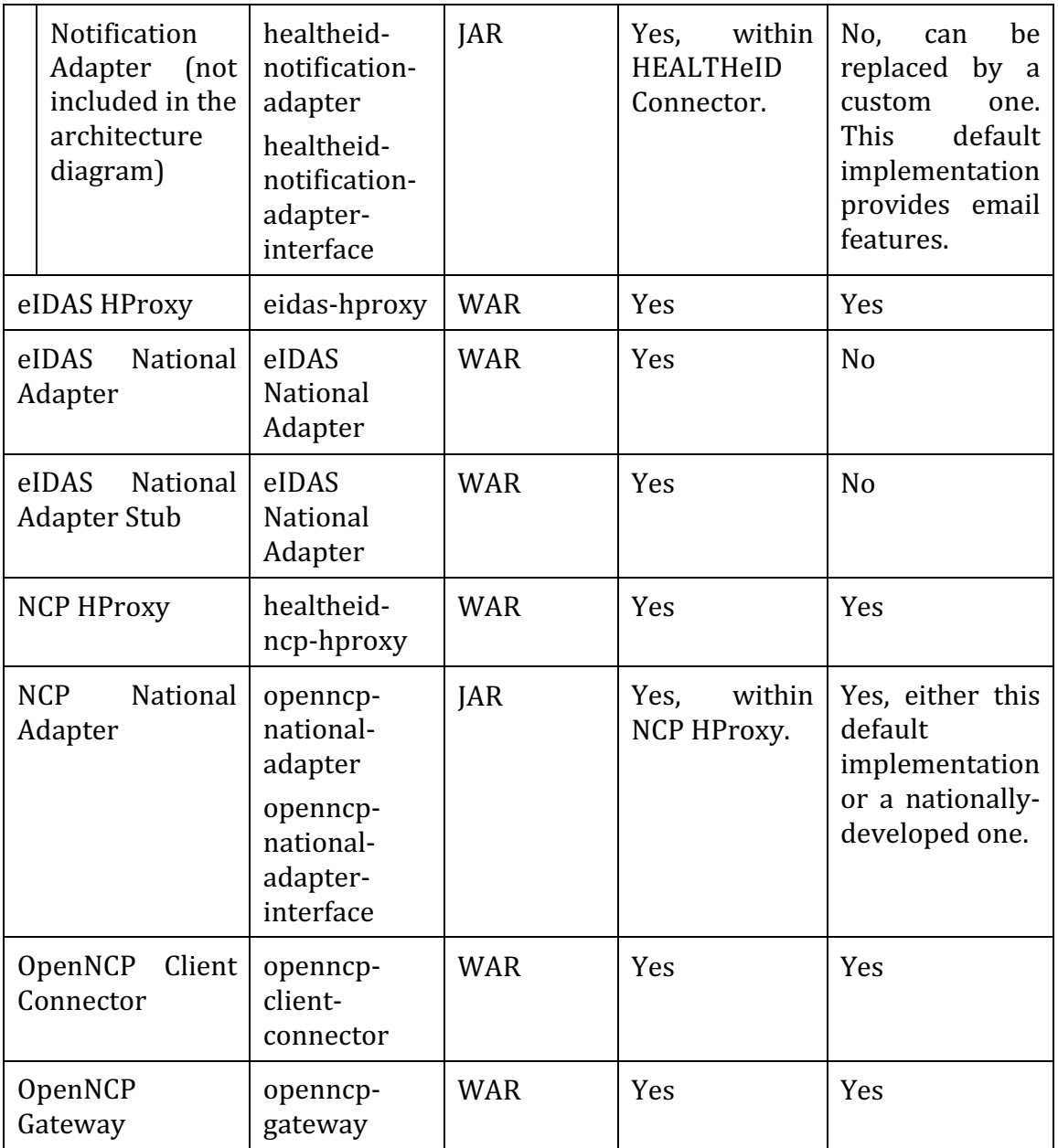

#### **1.4 Security considerations**

The HEALTHeID Connector exposes some internal (between components) and external (to the end-user) endpoints under HTTPS. In order to identify the needs for specific certificates protecting such endpoints, a summary of the components requirements in terms of endpoints and their certificates is presented in the following table.

Note: certificates for OpenNCP components and eIDAS national components are considered out of scope.

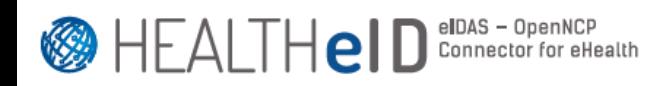

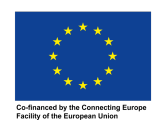

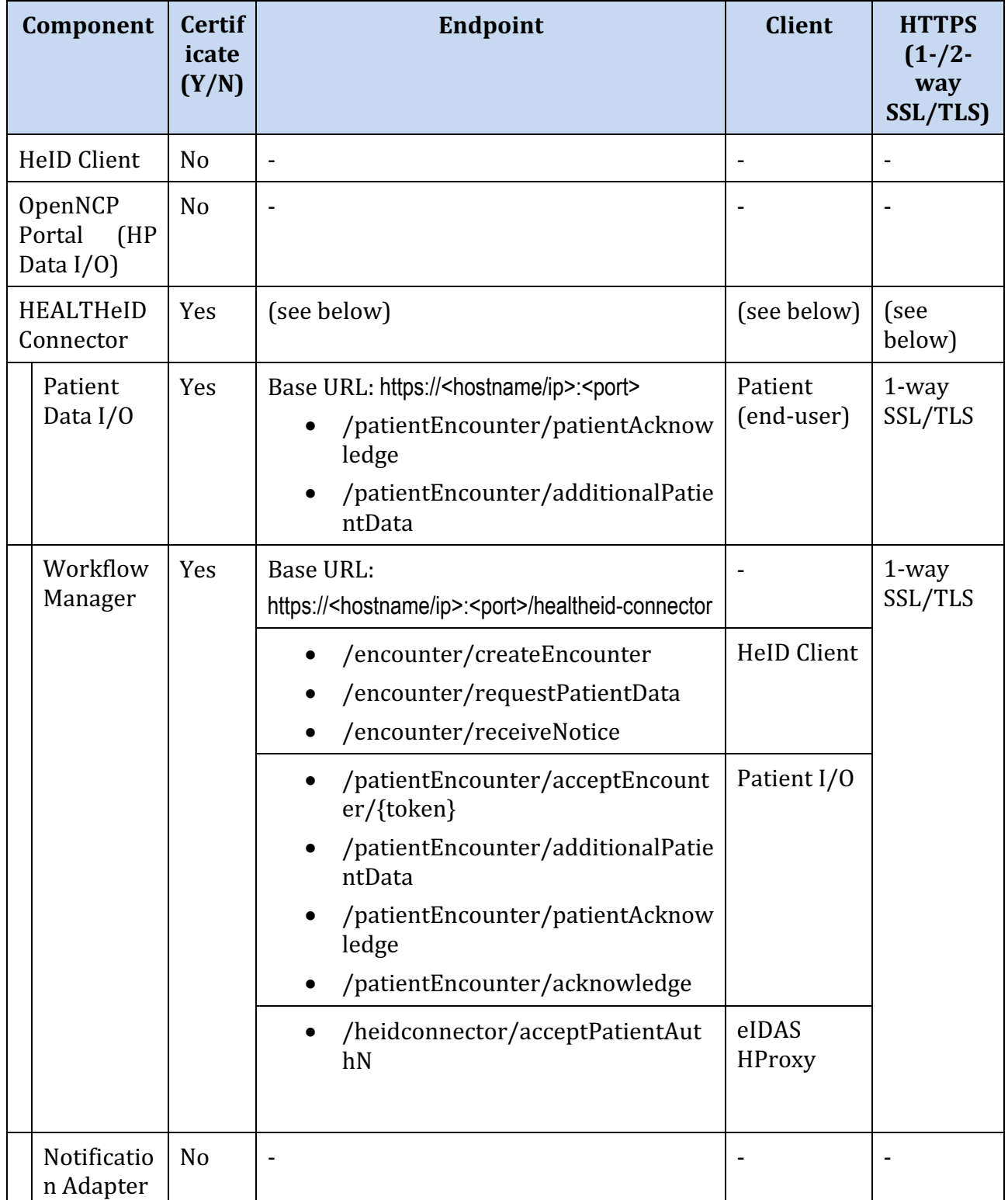

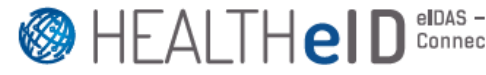

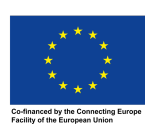

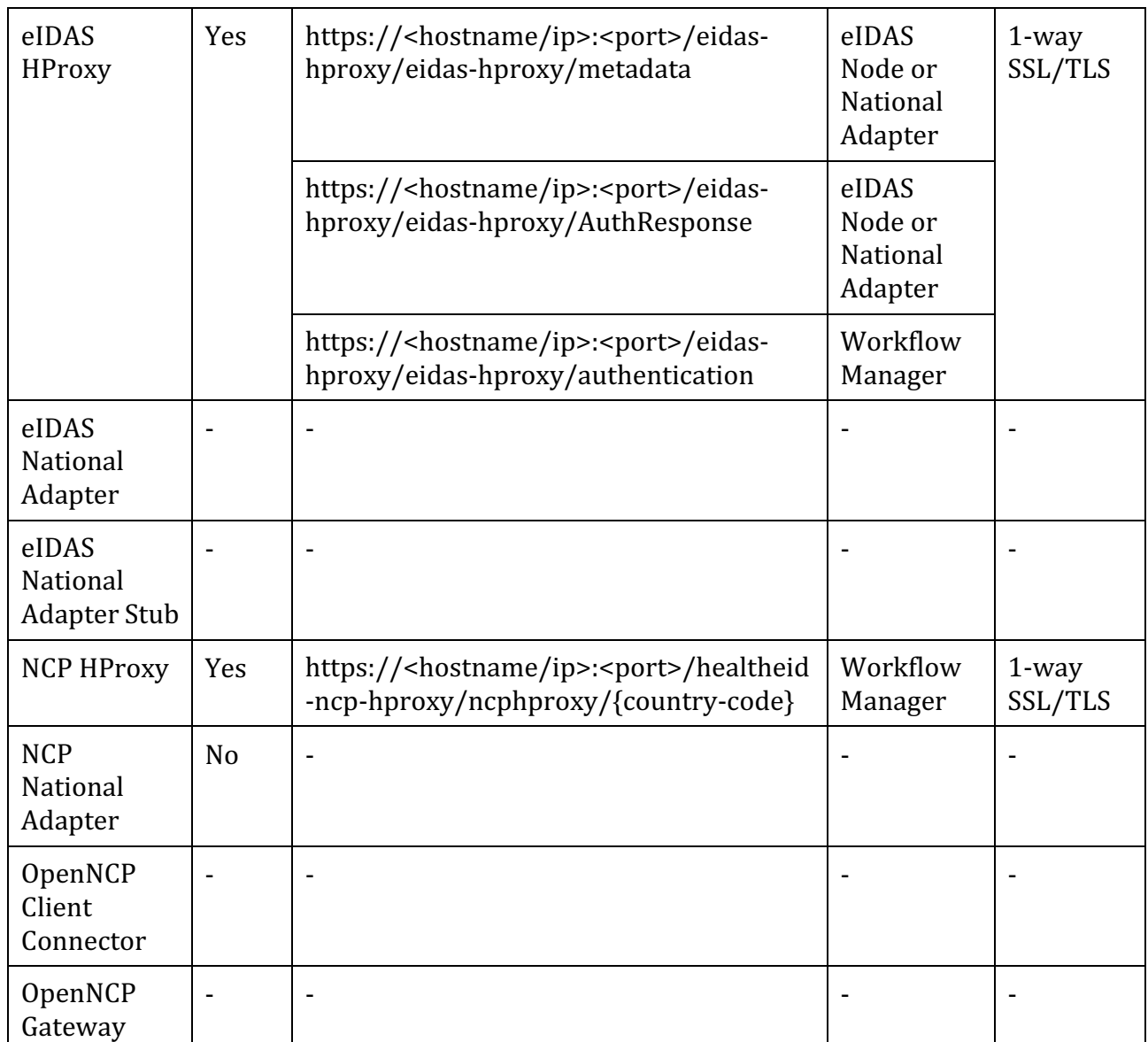

As for the total number of certificates needed, it depends on the deployment choice of the MS. Since the components are loosely coupled, they can be deployed in separate infrastructures (e.g., belonging to different organizations) or all in the same. It is highly recommended that the certificates contain a Subject Alternative Name attribute: although the source code doesn't explicitly perform such check, the used libraries demand the existence of such attribute.

At application level, the HEALTHeID Connector makes use of a signed Json Web Token (JWT) for authorization purposes. More details on its usage and configuration of its symmetric cryptography parameters can be found on the section HeID Connector.

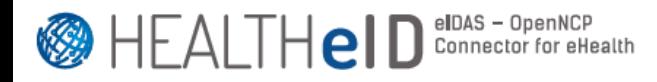

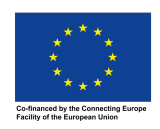

**1.5 HP I/O**

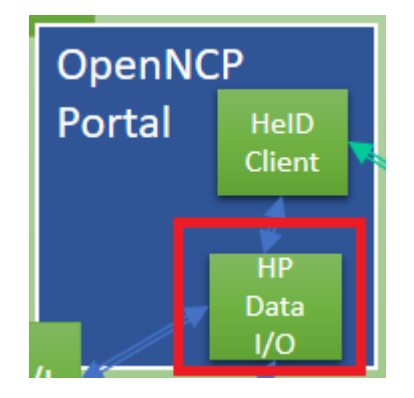

To take advantage of HEALTHeID-enhanced OpenNCP Portal, the version provided by the HEALTHeID project must be deployed by the country (openncp-portal WAR file).

In order to enable the HEALTHeID features in the OpenNCP Portal, the following properties must be set in the properties database schema (ehealth\_properties) of the OpenNCP, in the table EHNCP\_PROPERTY:

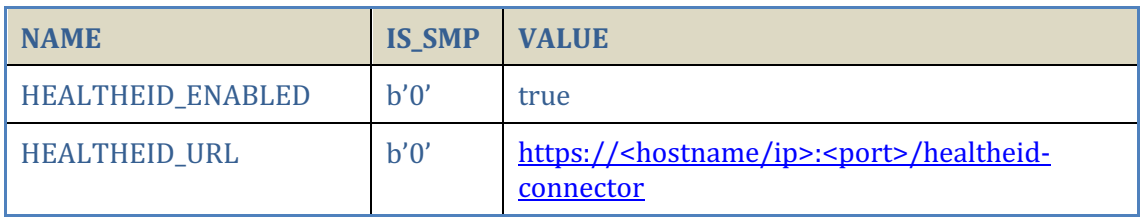

- HEALTHEID ENABLED: enables/disables the HEALTHeID features (true/false)
- HEALTHEID\_URL: HEALTHeID Connector services endpoint (HTTPS). The hostname/IP and port are those of the environment where the HEALTHeID Connector runs. The value of this property is communicated to the HeID Client component.

Note: these properties were stored in the ehealth\_properties schema of the NCP for ease of use and due to the tight coupling between the OpenNCP Portal and the NCP itself. Other portals are free to store these properties using other mechanisms (e.g., a dedicated schema, a properties file, etc), given that such portals can access them.

This version of the OpenNCP Portal can still be deployed and used in the current eHDSI scenario without adding these 2 properties to the schema: the enduser won't notice any difference.

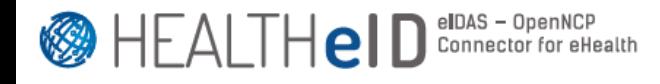

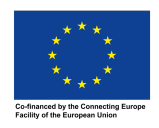

This version of the OpenNCP Portal expects the certificate chain protecting the HEALTHEID\_URL endpoint to be included in the truststore configured in TRUSTSTORE\_PATH and TRUSTSTORE\_PASSWORD properties of the ehealth properties schema.

Once the features are enabled, the country page in the OpenNCP Portal must display a radio-button to switch between the current eHDSI scenario ("Search Patient") or the HEALTHeID one ("Create Encounter"), as depicted in Figure 2. Once in the "Create Encounter" screen, the Portal keeps polling the HEALTHeID Connector every 15s, waiting for new information to be displayed to the HP.

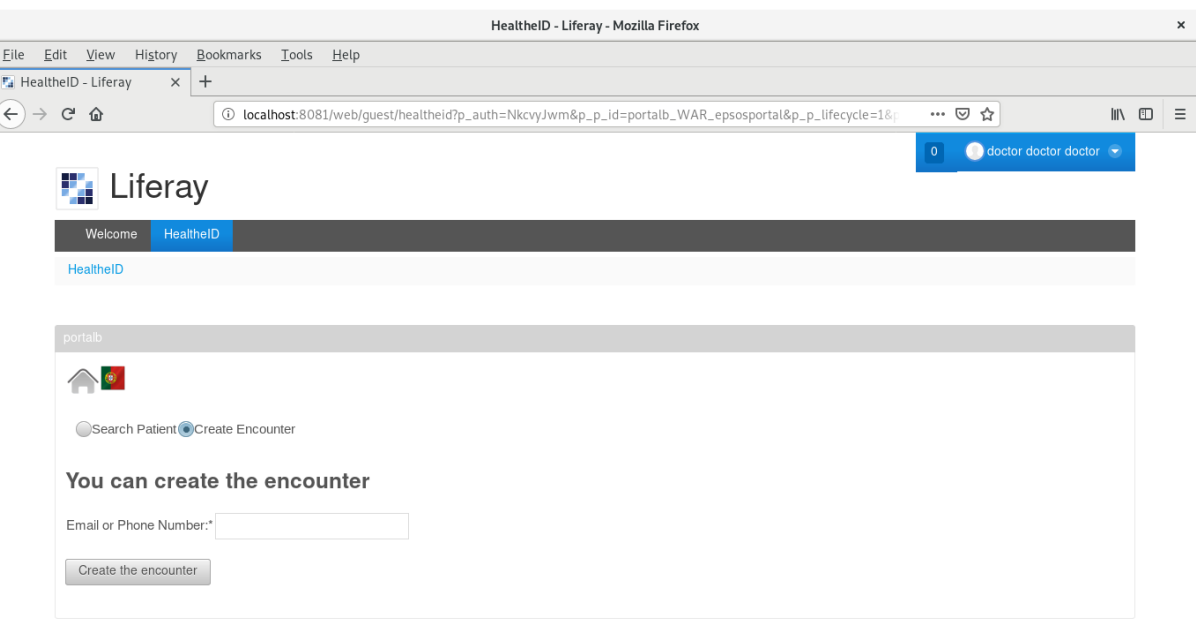

Powered By Liferay

**Figure 2 – HEALTHeID-enhanced OpenNCP Portal**

#### **1.6 HeID Client**

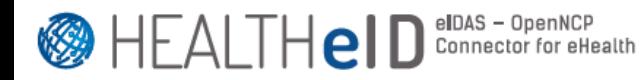

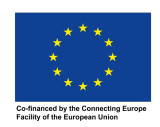

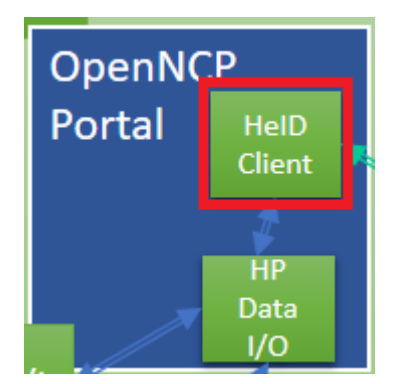

HEALTHeID Connector Client is a component that has the objective to ease the communication with the HEALTHeID Connector services, and it is intended to work not only in an OpenNCP Portal instance, but in another Java environments. Keep in mind the further documentation to avoid compatibility issues. This component is packaged as a JAR file (healtheid-client).

These instructions will present a guide on how to integrate HEALTHeID Client.

**Prerequisites**: Java 1.8 and Maven.

**Installing**: pull the project to your working directory, and add the following dependency to POM.

<dependency>

<groupId>eu.europa.ec.healtheid</groupId> <artifactId>healtheid-client</artifactId> <version>1.0.0-SNAPSHOT</version>

</dependency>

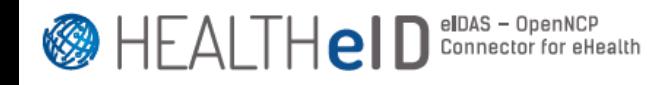

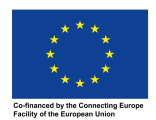

# **Dependencies**

Currently are in use the following dependencies.

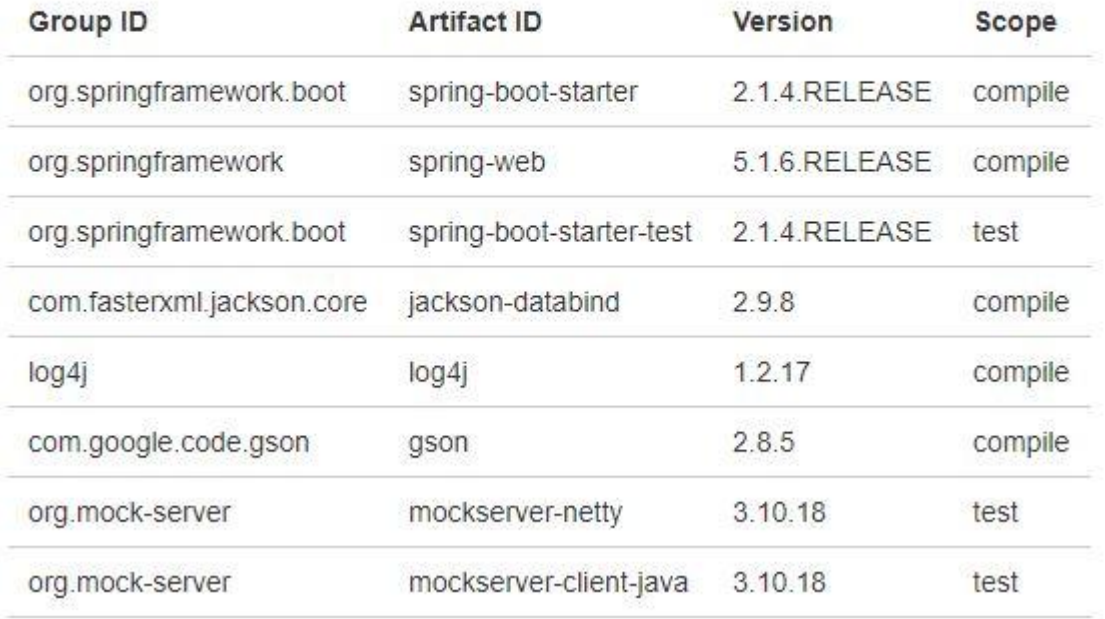

Keep in mind that incompatibilities may occur with existing dependencies. It is advised to execute "mvn dependency:tree" when integrating HEALTHeID Client when a conflict occurs to check for incompatibilities, and to visit Maven Central to check this dependencies requirements.

**Example case of incompatibility**: The following error occurred when instantiating a RestTemplate object from spring boot class, after the first integration with OpenNCP Portal, indicating an incompatibility with an existing Jackson Core dependency:

ERROR com.liferay.faces.bridge.context.ExceptionHandlerAjaxImpl java.lang.NoSuchMethodError: com.fasterxml.jackson.core.JsonFactory.requiresPropertyOrdering()Z | |:--- |

After getting the dependency tree of the project, it was found that the existing jasperreports dependency also imported an outdated version of Jackson Core, so an exclusion was applied.

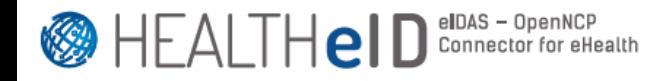

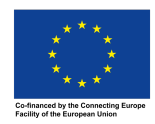

**How to deploy in OpenNCP Portal:** to deploy in OpenNCP Portal, follow the instructions in the "Installing" section and run "mvn dependency:tree" in the root of the project. Check for all the dependencies that import Jackson Core, and add the following exclusions to each one:

<exclusion>

<artifactId>jackson-databind</artifactId>

```
 <groupId>com.fasterxml.jackson.core</groupId>
```
</exclusion>

<exclusion>

<artifactId>jackson-annotations</artifactId>

```
 <groupId>com.fasterxml.jackson.core</groupId>
```
</exclusion>

<exclusion>

```
 <artifactId>jackson-core</artifactId>
```

```
 <groupId>com.fasterxml.jackson.core</groupId>
```

```
</exclusion>
```
**Running the tests**: to run the tests, execute "mvn test" on project main directory.

The component is built with: SpringBoot - Framework used to send messages to HEALTHeID Connector Maven - Dependency Management

#### **1.7 HeID Connector**

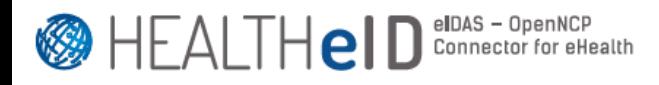

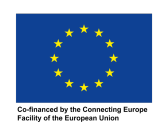

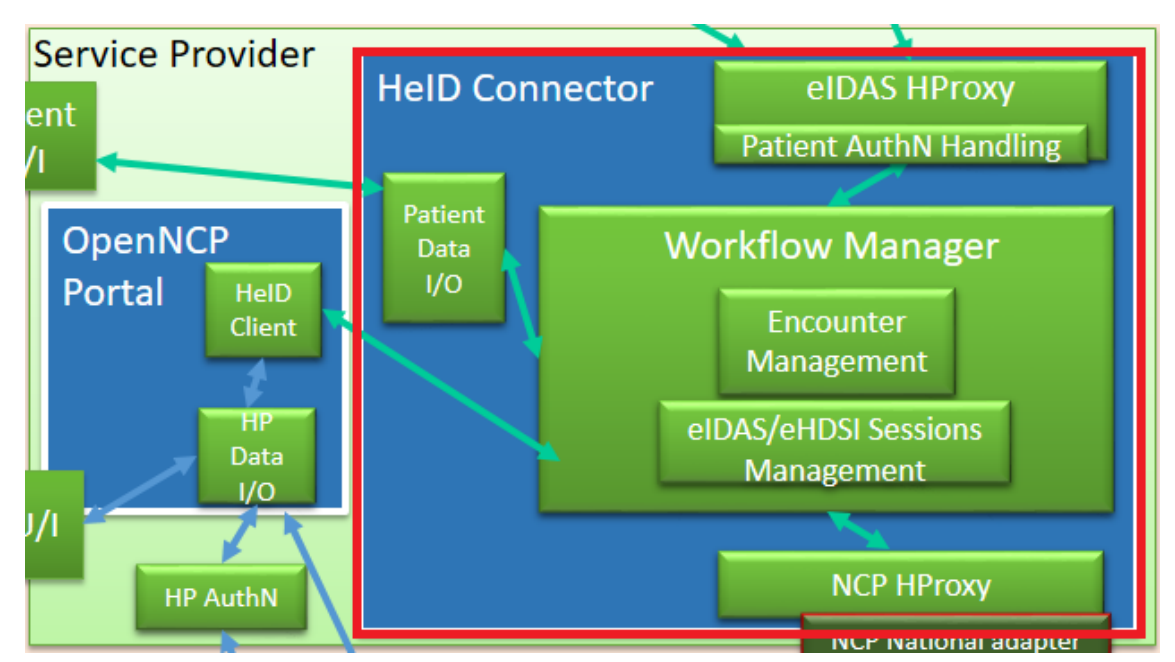

This section goes into the different sub-components of the HeID Connector.

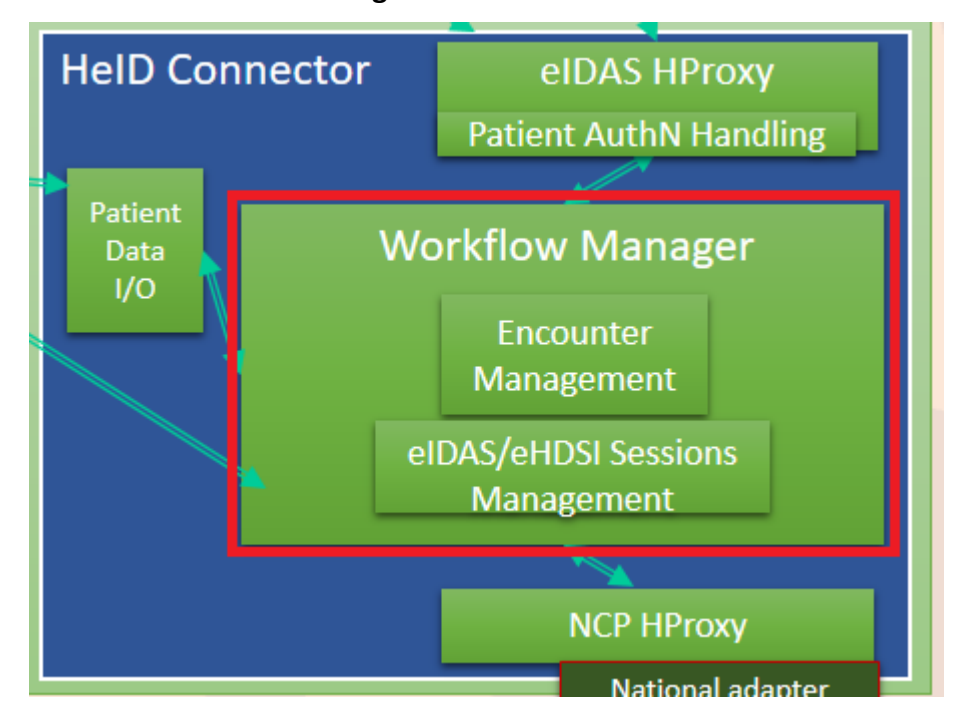

#### **1.7.1 Workflow Manager**

The **Workflow Manager** (WM) handles and orchestrates all the Patient and Healthcare Professional (HP) interactions during the Patient Authentication process, in order to provide a strong identification ensured by the eIDAS

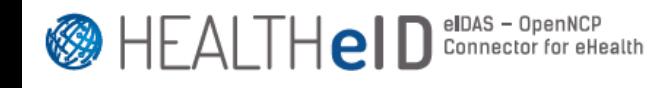

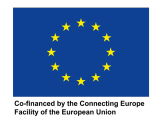

infrastructure. To perform a successful Patient authentication - we assume that Healthcare Professional is already authenticated -, the WM has to interact with three components:

- 1) **HeID Client**, which submits the HP requests towards WM.
- 2) **Patient Data I/O**, that reports Patient decisions and interactions.
- 3) **eIDAS-HProxy**, that generates the eIDAS authN request towards the eIDAS world and then elaborate the eIDAS assertion.

For this reason, the structure of the HeID Connector includes a Spring Controller for each component, respectively the Heid-Client Controller, Patient Controller and eIDAS-HProxy Controller.

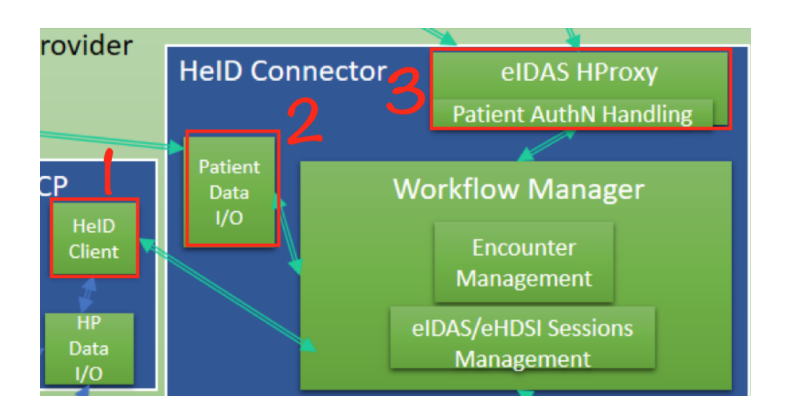

HeidClient-Controller handles all the requests coming from the HeidClient component (driven by HP actions). This controller provides three endpoints to satisfy HP requests:

- encounter/createEncounter: to create an Encounter between HP and Patient. The encounter is given by a Json Web Token that will be send to both, as HTTP response to the former and via email/sms to the latter (inside the "acceptEncounter link").
	- Note that the JWT token, also called EncounterID, will be used in the HTTP Authorization Header as Authorization token.
- encounter/requestPatientData: used by HeId-Client to check if eIDAS patient data are available. A 204 NO CONTENT will be send as response if data are not yet ready, so the Heid-Client will have to try again later.

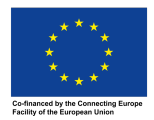

- encounter/receiveNotice: through this endpoint the HeID-Client sends notifications about what is happening in the OpenNCP world with the outcome of each process (XCPD, eP-PS, eD). The Workflow Manager is responsible to forward the notice to the Patient.

Some details about the Patient Controller:

- /patientEncounter/acceptEncounter/{token} : called by the Patient when he clicks on the link. The token is the JWT token (EncounterID).
- /patientEncounter/acceptEncounter: redirects the patient to the eIDAS authentication.
- /patientEncounter/patientAcknowledge: called to show the Patient Information Notice (PIN) to Patient.
- /patientEncounter/acknowledge: it accepts the patient acknowledge.
- /patientEncounter/patientConsent: collection of patient consent. (*implemented but not used*
- /patientEncounter/additionalPatientData: if the eIDAS authentication does not provide all the necessary data, the patient can add them by hand.

The eIDAS-Proxy Controller receives the Patient eIDAS attributes from the eidas-HProxy, after a successful authentication by patient on eIDAS.

- /heidconnector/acceptPatientAuthN : used by eidas-HProxy to communicate the eIDAS map attributes to the workflow manager.

Workflow Manager: 

- Creates the encounter (generates the EncounterID between Patient and HP)  $(EncounterID = JWT Token)$
- Validates the JWT token
- Redirects the patient towards eIDAS-HProxy
- Stores the eIDAS attributes for a limited period of time (waiting the HeID-Client data request)
- Contacts the NCP HProxy at the endpoint hostnamehproxy/ncphproxy/{country} to obtain the health-eid country configuration and

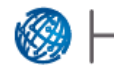

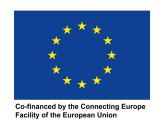

maps the eidas attributes with OpenNCP attributes. The {country} parameter is the country value for which the configuration is needed (patient's country)

- Asks and stores the acknowledgement in DB
- Sends notification to patient about what is happening in OpenNCP (XCPD, eP/PS, eD)

The Json Web Token is a secure token used to represent and uniquely identify the encounter between Patient and HP. Note that this token correspond to a string in the following format **aaa.bbb.ccc**, where:

- aaa = JWT header

 $-bbb = JWT$  payload

```
- ccc = Workflow Manager signature = HMAC-SHA256(
                               base64UrlEncode(header) + . +
                               base64UrlEncode(payload),
                               MY SECRET KEY )
                         = HMAC-SHA256( aaa.bbb, MY_SECRET_KEY )
```
JWT header, JWT payload and WM signature are base64 encoded.

Example of JWT token (base64 encoded): eyJhbGciOiJIUzI1NiJ9.eyJqdGkiOiIxYzE0YTE5MC0wZmFjLTRlMTktYjk0Yi0yZGVi Nzg3ODYwZjkiLCJleHAiOjE1NjMyMzYzMjEsInN1YiI6IklUIn0.foIhtBB2qHvyKGOFcivYc54VeAVhg6GtPgaoEi68IA

The same token, but decoded: {"alg":"HS256"} {"jti":"1c14a190-0fac-4e19-b94b-2deb787860f9","exp":1563236321,"sub":"IT"} m\^X`kO??

The JWT header contains the algorithm used to sign the token (in this case HMAC with SHA-256).

The JWT payload contains a JwtTokenId that is a unique id, an expiration date and a subject attribute that correspond to the Patient Country.

The Workflow Manager can verify the integrity of the token checking the

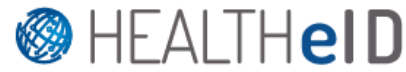

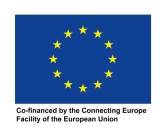

signature; in practice, it compute the HMAC-SHA256( aaa.bbb, MY\_SECRET\_KEY ) of the token just received, and then checks if this last HMAC is equal to the "ccc" token value. If the two values are equals, the WM knows that this token was generated by itself and then the token is accepted (if not expired); otherwise the token is rejected.

# **Security Considerations**

Please note that the JWT token, used for creating the encounter, is also used as an authentication token by the HeID Client. Therefore the Workflow Manager validates the HeID client requests checking this token. But a problem occurs in the use of this token as authentication header: it is the same for each request performed by the HeID, and it is never changed. This fact makes the connector vulnerable to to replay attacks. To avoid this problem, itis advisable to use a NONCE (a number, generally random or pseudo-random, **that has a unique use**) in the authentication header instead of the the jwt token. Note also that in our development, we exploit the use of authentication header to validate the request and also to identify the encounter (because the token is the same and corresponds to the encounterID).

Therefore, to improve the current solution, this is what should happen:

- 1. the workflow manager creates the encounter, using a jwt token as encounterID (not changed)
- 2. The workflow manager sends the encounterID to HeID client with a **nonce**
- 3. At the next request, the HeID client uses the **nonce** as authentication token inside the HTTP authentication header, and inserts the encounterID in the HTTP body
- 4. The workflow manager (WM) receives the message and checks the **nonce**. If the nonce is valid, the WM reads the encounterID from the HTTP body and processes the request. After that, a new **nonce** is sent to the HeID client inside the response; in this way it can use the new nonce in the next request.

This approach should be used also in the interactions with the patient.

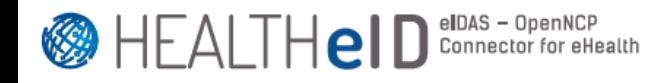

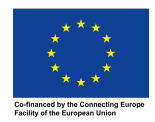

# **Configurations**

Some details about the several configurations needed, starting with the HeID Connector:

#### **Prerequisites**:

- MySQL 5.x, with a schema named "ehealth\_healtheid"
- Apache Tomcat 8.5.x

MySQL database is not mandatory and the user can configure this aspect according to his preferences. It is also possible to use multiple and separate databases according to the Spring IPA configuration. The ehealth healtheid schema tables will be created upon deployment of this component on Tomcat. Following are the tables that are part of this schema:

- eidas\_attribute: stores information of the eIDAS assertion of a specific encounter;
- eidas\_ehealth\_configuration: stores information about the eIDAS eHealth Configuration needed in a specific encounter;
- encounter: stores encounter-specific information;
- search maskText field: stores information about a text field declared in the search mask of a specific encounter;
- search mask birth date: stores information about a birth date field declared in the search mask of a specific encounter;
- search\_mask\_id: stores information about an identifier field declared in the search mask of a specific encounter;
- search mask sex: stores information about a sex field declared in the search mask of a specific encounter;

Go to tomcat folder/conf/server.xml and add the Global INDI Resource inside the <GlobalNamingResources> element for the MySQL configuration:

```
<Resource	name="jdbc/ConfHeiD"	auth="Container"	type="javax.sql.DataSource"
```
factory="org.apache.tomcat.jdbc.pool.DataSourceFactory" maxTotal="20" maxIdle="10" driverClassName="com.mysql.cj.jdbc.Driver"

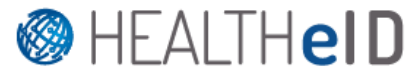

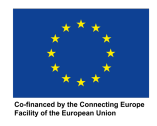

```
url="jdbc:mysql://localhost:3306/ehealth_healtheid?useTimezone=true"
														username="username"
														password="password"
```
 $/$ 

Then go to tomcat folder/conf/context.xml and define the resource link inside the Context element:

```
<ResourceLink	global="jdbc/ConfHeiD"	name="jdbc/ConfHeiD"	
type="javax.sql.DataSource"/>
```
The following dependency was added for including the MySQL Connector/J driver, in order to obtain the JDBC APIs for communicating with the relational database.

```
 <dependency>
   <groupId>mysql</groupId>
  <artifactId>mysql-connector-java</artifactId>
 </dependency>
```
This component is packaged as a deployable WAR file (healtheid-connector). For testing purposes, it can be launched as a standalone Spring Boot JAR file containing an embedded Tomcat.

Its behavior is managed by a set of properties within its self-contained default.properties file.

To test the connector in localhost:8080, set in the default.properties file the "server.url=localhost" and "server.port=8080".

To configure JWT Token, specify the "jwt.secret" value and the "jwt.expiration" value in order to use your custom private secret and to set the expiration time of the token (in seconds).

If you want test the connector without SSL, you have to set server.ssl.enabled=false in the default.properties file; otherwise you set the property to true and configure the following ssl properties.

Change the component base URL in default.properties according with your deployment.

The default properties file contains the following objects:

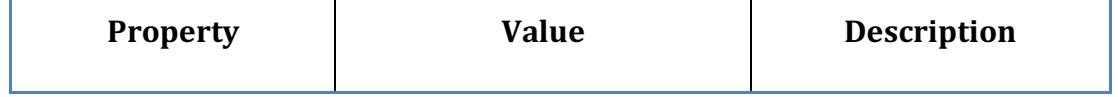

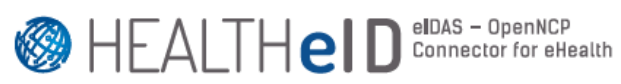

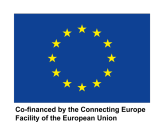

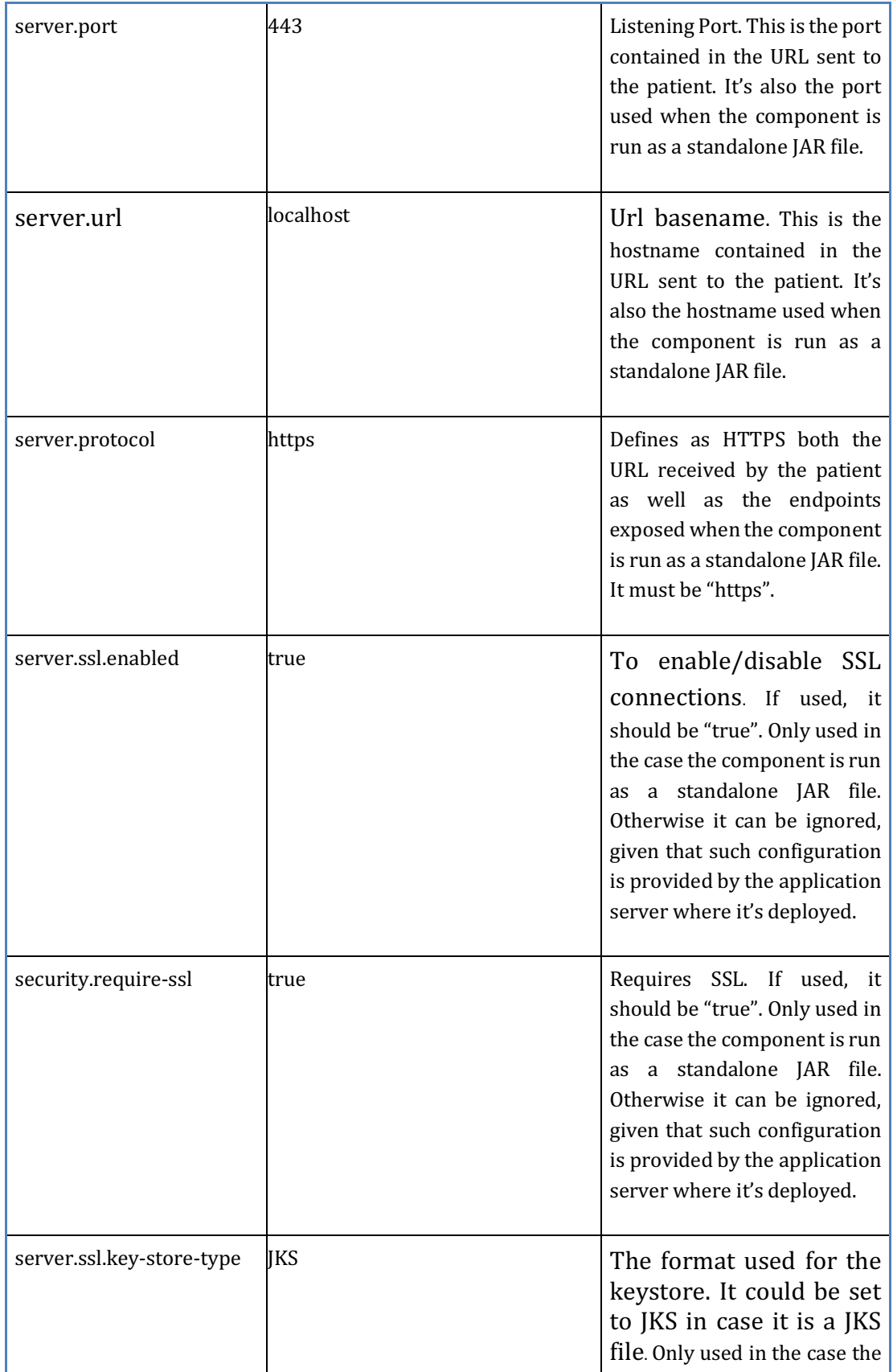

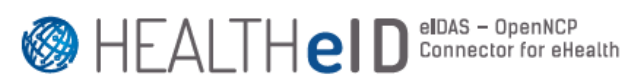

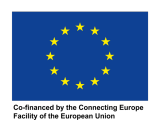

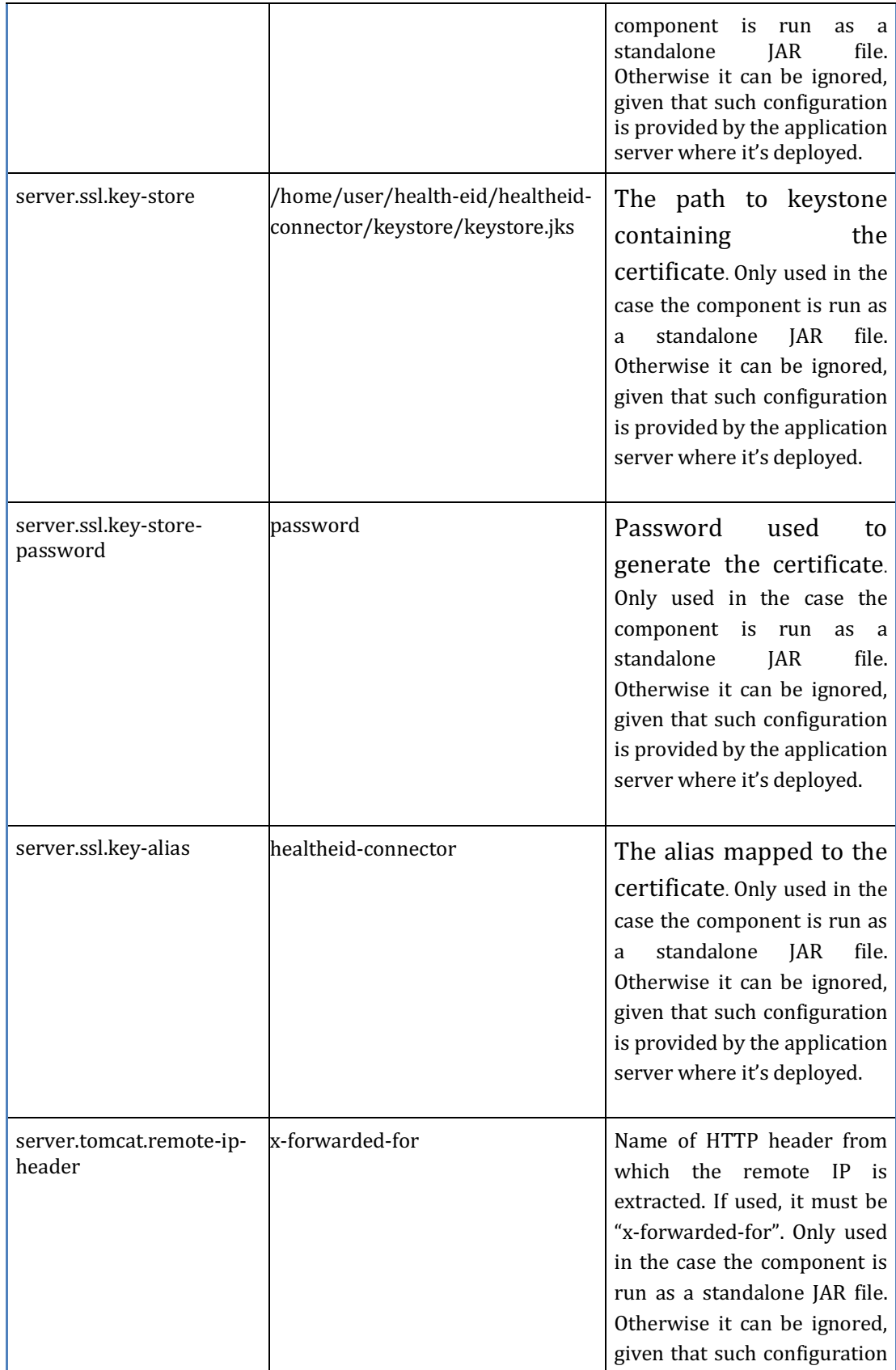

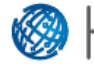

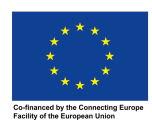

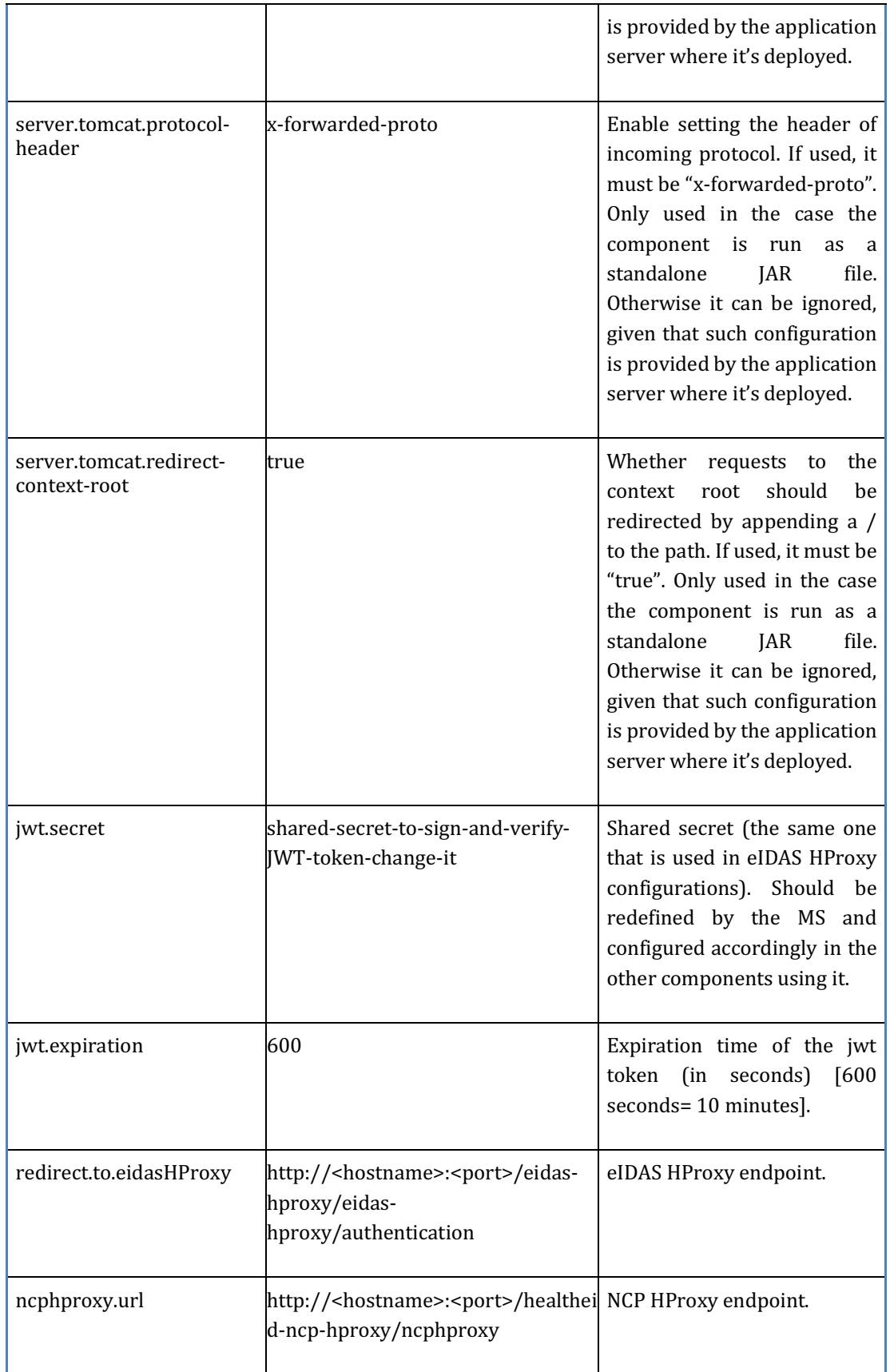

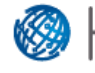

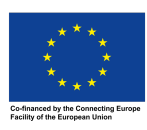

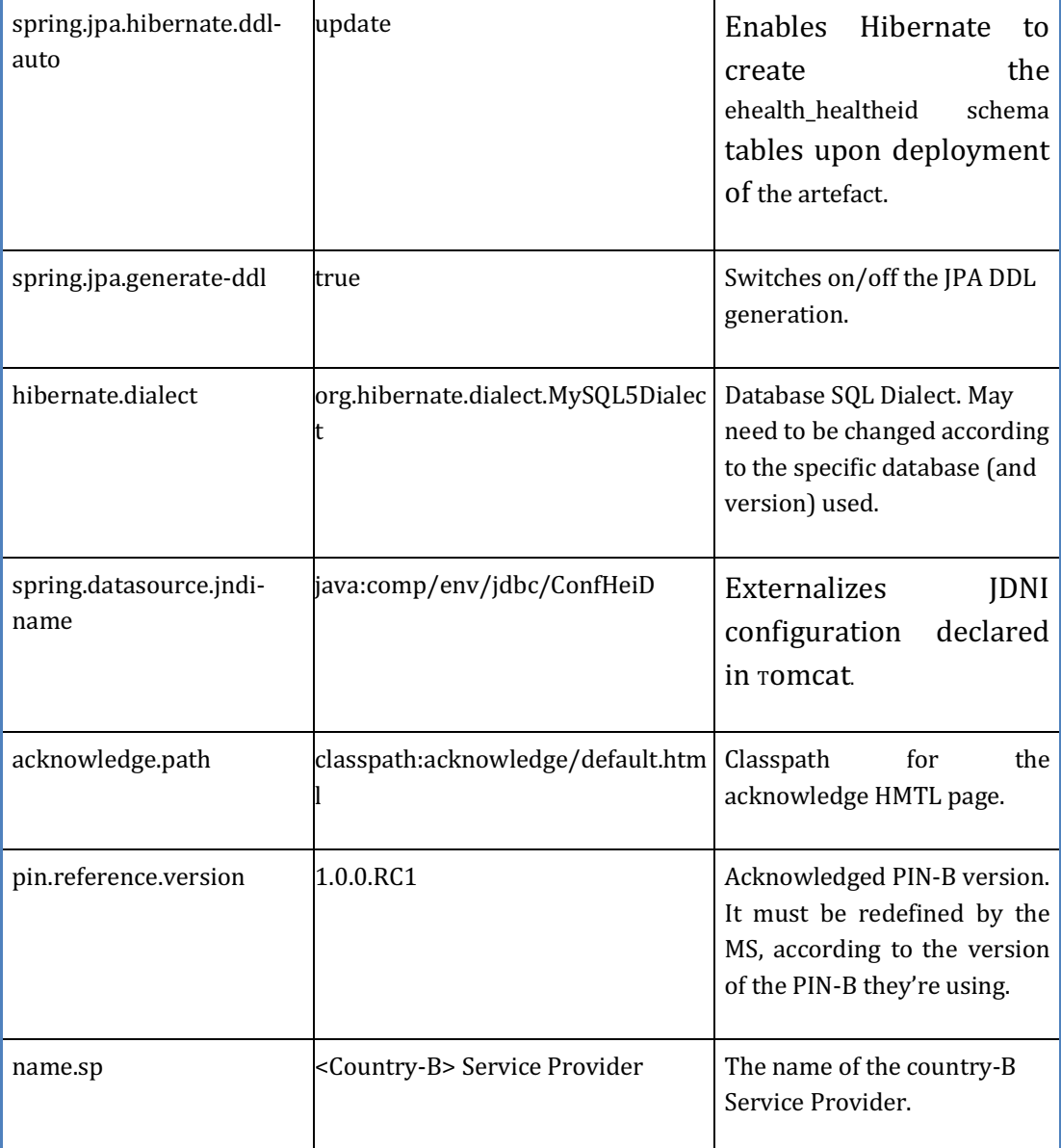

There are additional properties that configure the Notification Adapter. They'll be explained in section 1.7.5.

The following instructions allow customization of the previous configurations.

Add the following configuration in Tomcat's context.xml:

<Parameter name="healtheid-connector.properties" 

value="/path/to/tomcat/properties/healtheid-connector.properties"/>

Where:

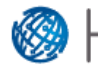

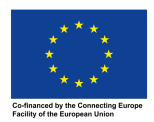

- name: it must be healtheid-connector.properties;
- value: absolute path to a custom properties file, e.g., can be within a newly created properties file inside Tomcat (but this is not mandatory, it can be anywhere in the filesystem, as long as the user running the HeID Connector has sufficient permissions to read it).

The configurations contained in healtheid-connector.properties file will overwrite the default configurations provided by the default.properties file included in the component artefact. If this file doesn't exist, the default ones apply.

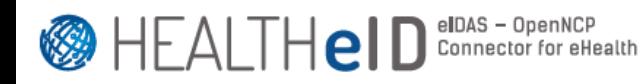

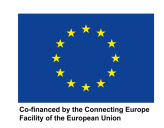

#### **1.7.2 eIDAS-HProxy**

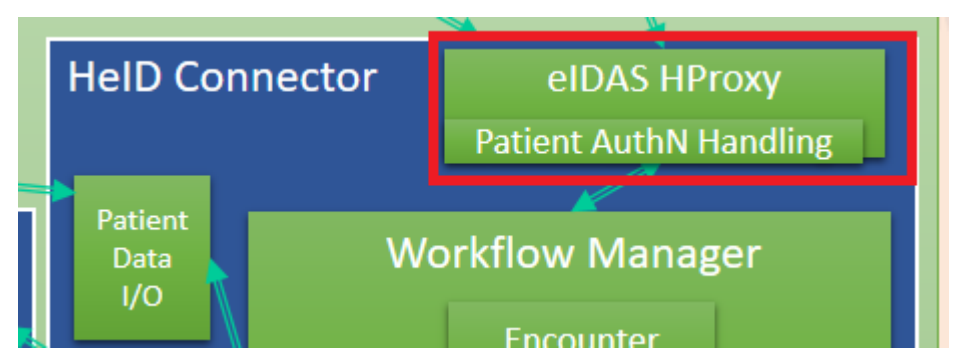

After the patient clicks on the encounter link, he is redirected to eIDAS-HProxy, which has to create an eIDAS SAML Authentication Request towards the eIDAS world. Before doing that, the eIDAS-HProxy receives the JWT token (EncounterID) as a parameter from the WM so that it can read the Citizen Country attribute from this token. Then it builds the eIDAS AuthN request generating a random SAML ID. This SAML ID identifies the eIDAS request, and it is useful to map the corresponding answer. However, the eIDAS HProxy must also map the encounter with the corresponding eIDAS SAML request. For this reason, it uses a HashMap <encounterID, Saml-ID>. When the authentication request is created, the eidashproxy adds the entry <encounter-id,saml-id> in the HashMap and sends the request toward eIDAS.

In such way, when the eIDAS Assertion will come, the SAML InResponseTo attribute will contain the Saml-ID; from this value, the system can recover the encounterID stored in the HashMap and link SAML Response, containing the patient attributes, with the encounter, which identifies the patient-HP relationship.

Please note that with this approach, the eIDAS-HProxy has to know the hidden secret wherewith the token is encrypted. Another solution could be to use asymmetric cryptography to sign the JWT token, rather than a shared-secret solution (this requires some changes in the token generation).

The eIDAS HProxy component is based on version 2.2.0 of eIDAS sources in order to use OpenSAML v3, instead of the deprecated v2 of eIDAS 1.4.3. Even though the component is bundled as a separate component, this allow its coexistence with other components using the same version of this library. The sub-components of eIDAS HProxy are based on version 1.4.3 of eIDAS, thus compatible and in line with the configurations from such version.

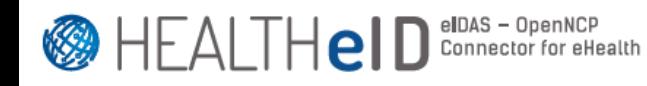

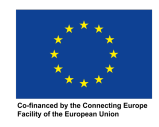

Please note that eIDAS-HProxy needs to read the JWT Token to discover the Patient Country, so the property described below for the JWT Token secret must be the same that was put in the HeID-connector configuration file.

The eIDAS HProxy component is packaged as a deployable WAR file (eidas-hproxy). For testing purposes, it can be launched as a standalone Spring Boot JAR file containing an embedded Tomcat.

# - **Prerequisites**

- 1) Java 1.8 and Maven
- 2) Firewall configured in order to accept incoming connections on ports 80  $(HTTP)$  and 443  $(HTTPS)$

# - **Installation**

- 1) Download and extract EIDAS-Sources v2.2.0 from https://ec.europa.eu/cefdigital/wiki/display/CEFDIGITAL/eIDAS-Node+version+2.2
- 2) Change directory to EIDAS-Parent inside (after extracting EIDAS-Sources-2.2.0.zip)
- 3) Execute the following command in order to install the necessary eu.eidas:eidas-saml-engine artifacts in the local repository. **mvn clean install -DskipTests**
- 4) Change directory to eidas-hproxy (inside the health-eid project directory) *git clone https://ec.europa.eu/cefdigital/code/scm/ehncp/health-eid.git git checkout develop*
- 5) Run myn clean install -DskipTests in order to build the application
- 6) The generated WAR file will be located in the eidas-hproxy/target directory for deployment to tomcat.
- 7) It is recommended to setup tomcat to use an SSL/TLS certificate

# - **Configuration**

This component's behavior is managed by a set of properties within its selfcontained default.properties file. The following instructions allow customization of such configurations.

Add the following configuration in Tomcat's context.xml (the file is located in the conf folder of the local Tomcat installation):

<Parameter name="eidas-hproxy.properties" value="/path/to/tomcat/properties/eidas-hproxy.properties"/>

Where:

• name: it must be eidas-hproxy.properties;

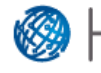

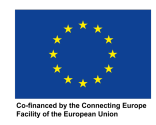

• value: absolute path to a custom properties file, e.g., can be within a newly created properties file inside Tomcat (but this is not mandatory, it can be anywhere in the filesystem, as long as the user running the eIDAS HProxy has sufficient permissions to read it).

The configurations contained in eidas-hproxy.properties file will override the default configurations provided by the default.properties file included in the component artifact. If this file doesn't exist, the default ones apply. The following table provides information on the configuration properties:

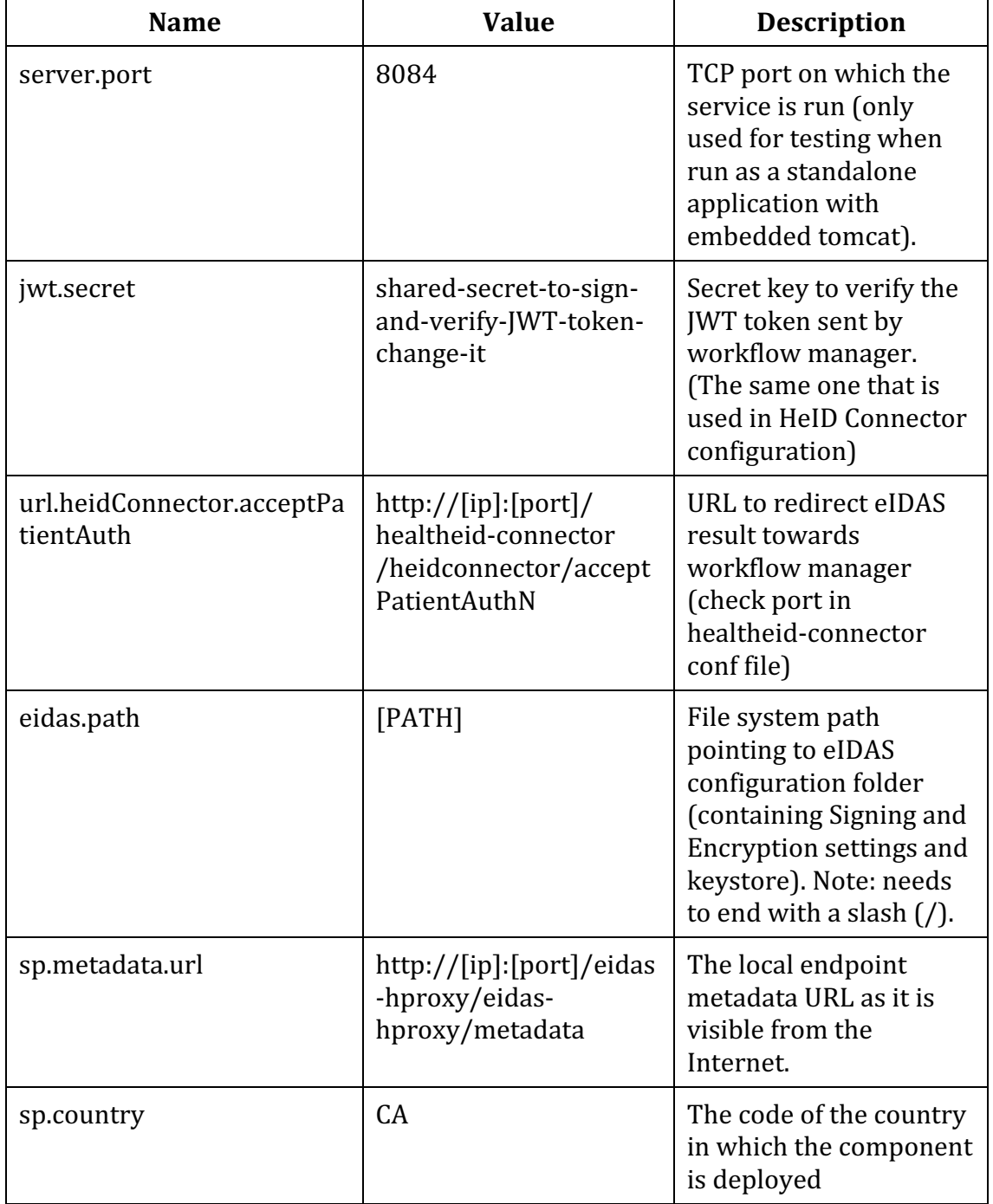

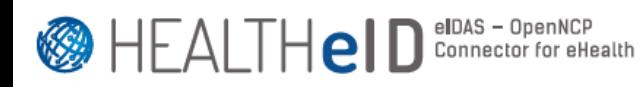

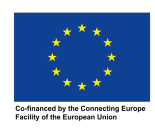

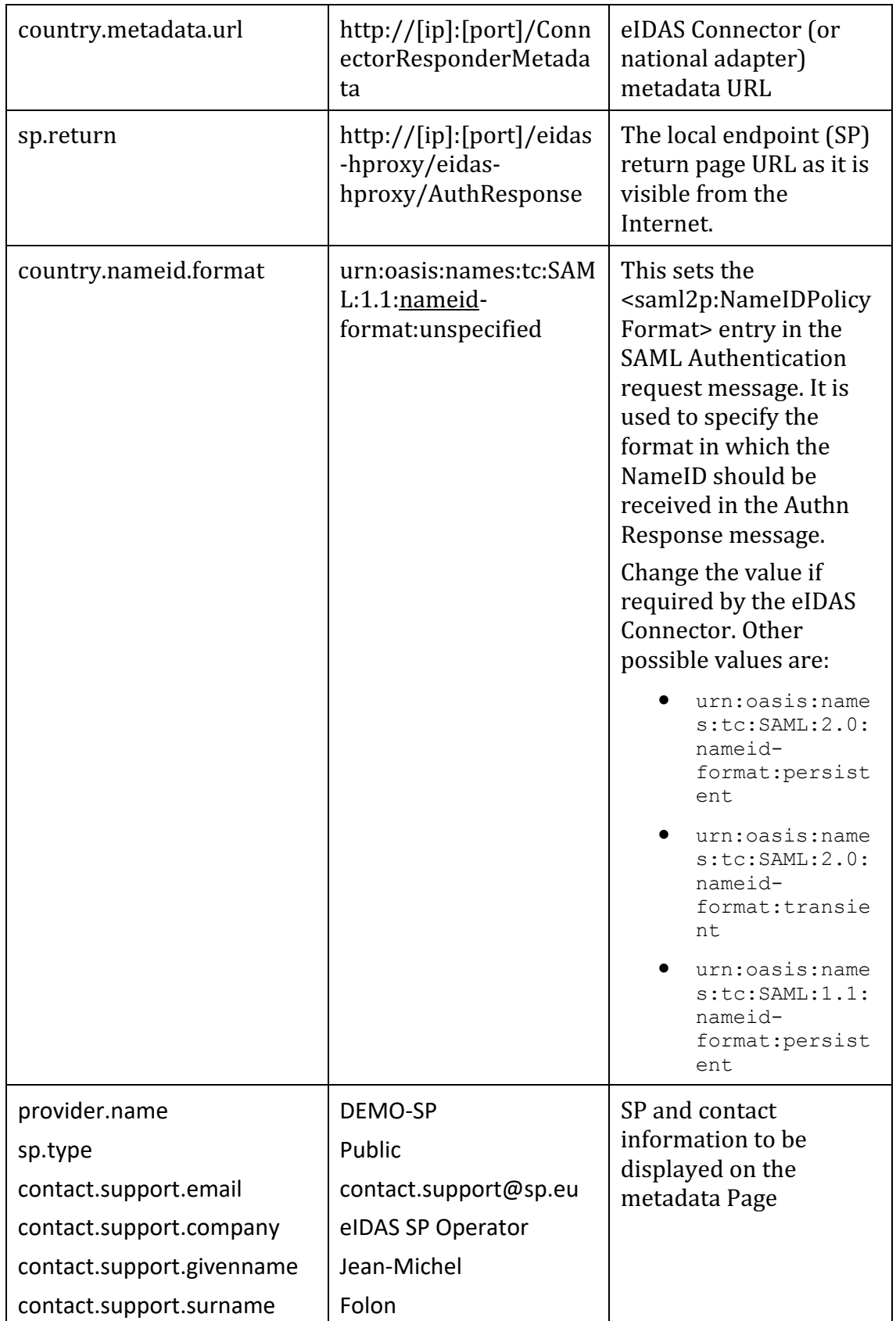

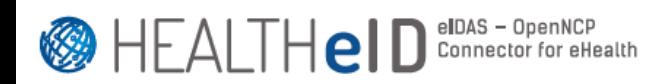

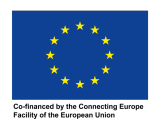

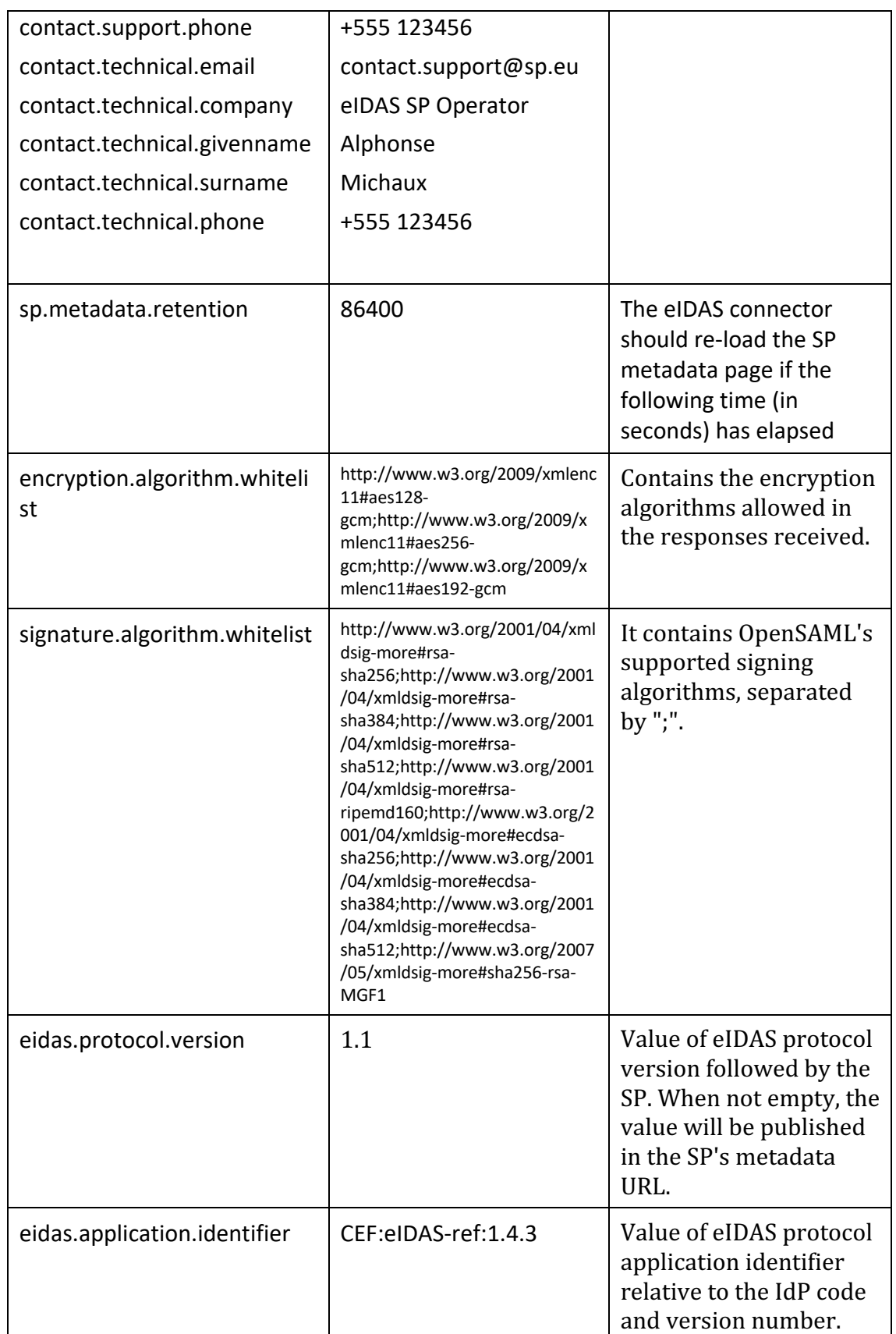

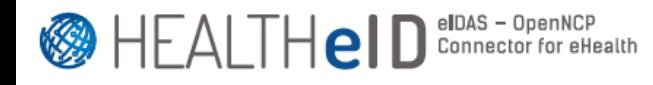

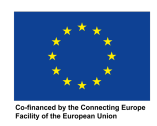

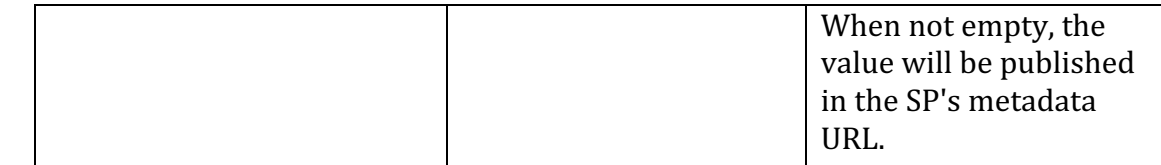

# - **eIDAS Specific Configuration**

A sample configuration folder is provided along with the component which should be configured according to the requirements of the eIDAS Connector (or National Adapter component). The folder structure contains the keystore for certificates, as well as configuration files in xml format which are described below.

#### Folder structure

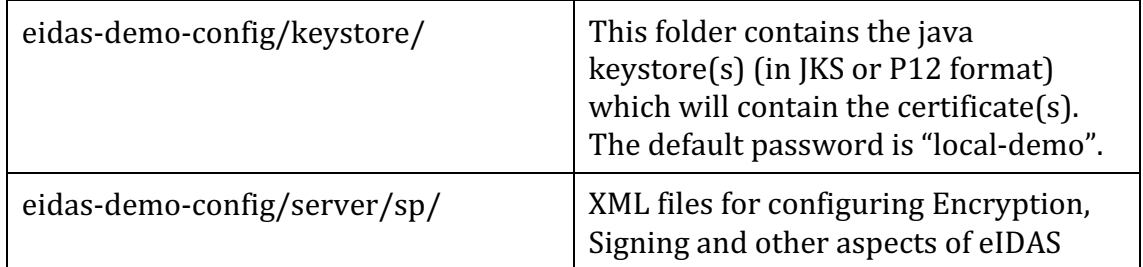

#### XML file description

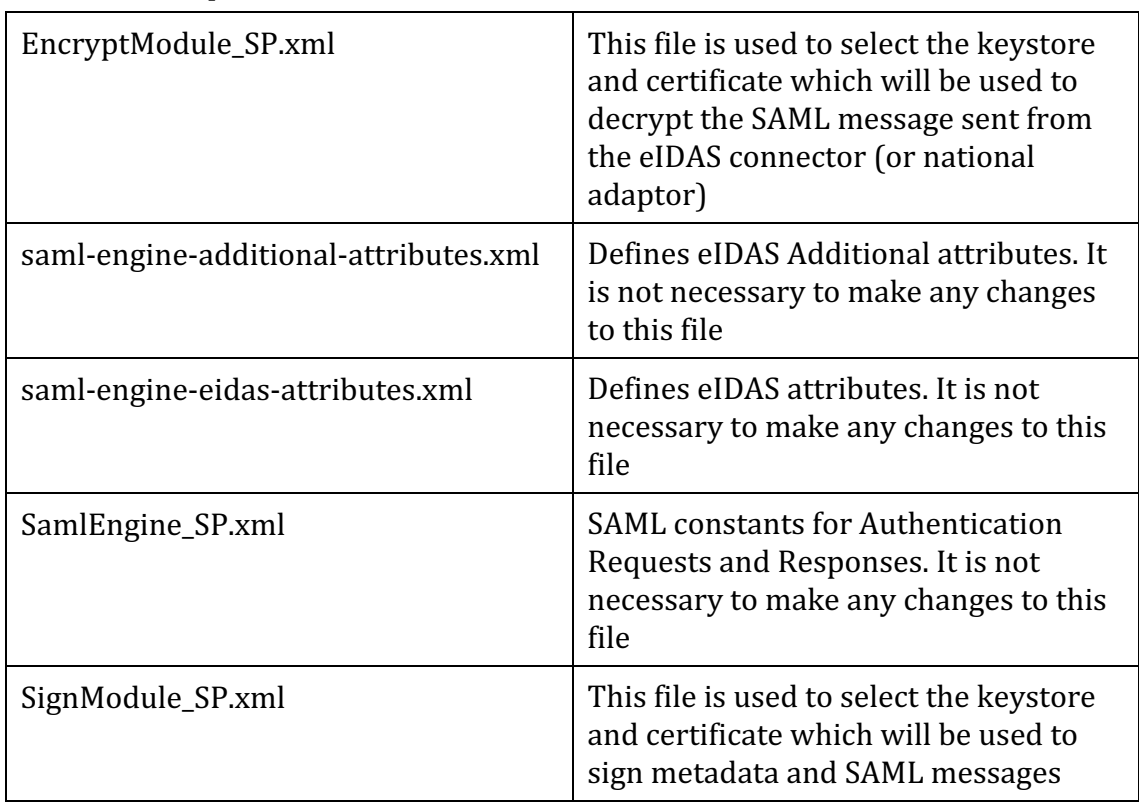

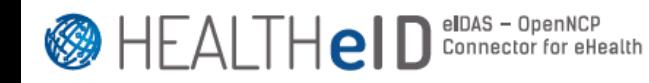

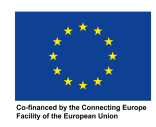

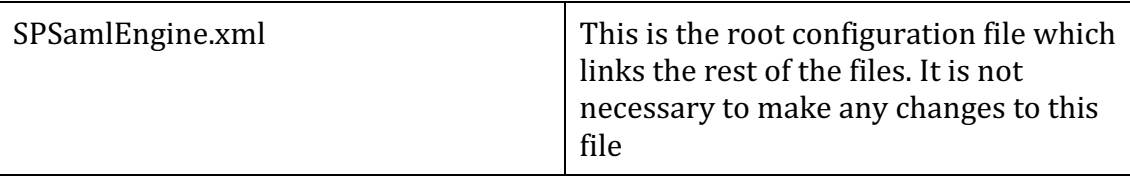

#### **New Keystore Setup**

1) Create the file named openssl.cnf:

```
[ req ]
distinguished_name=req_distinguished_name
[ req_distinguished_name ]
[ eidas_sign ]
basicConstraints=critical,CA:FALSE
keyUsage=digitalSignature,nonRepudiation
[ eidas_enc ]
basicConstraints=critical,CA:FALSE
```
2) Run the following commands to create the X.509 certificates required to sign SAML requests and responses

```
$ openssl ecparam -genkey -name secp384r1 -out priv/eidas-hproxy-sign.key
$ openssl req -x509 -new -key priv/eidas-hproxy-sign.key -sha512 \
     -out pub/eidas-hproxy-sign.pem -days 3650 \
     -config openssl.cnf -extensions eidas_sign \
     -subj "/C=IT/O=Politecnico di Torino/OU=HealtheID Test Infrastructure/CN=e
IDAS-HProxy SAML Signature"
```
#### to encrypt SAML responses

keyUsage=keyEncipherment

```
$ openssl req -x509 -nodes -newkey rsa:4096 -keyout priv/eidas-hproxy-enc.key 
-sha512 \
     -out pub/eidas-hproxy-enc.pem -days 3650 \
    -config openssl.cnf -extensions eidas enc \
     -subj "/C=IT/O=Politecnico di Torino/OU=HealtheID Test Infrastructure/CN=e
IDAS-HProxy SAML Encryption"
```
and to sign SAML metadata

```
$ openssl ecparam -genkey -name secp384r1 -out priv/eidas-hproxy-meta.key
$ openssl req -x509 -new -key priv/eidas-hproxy-meta.key -sha512 \
     -out pub/eidas-hproxy-meta.pem -days 3650 \
     -config openssl.cnf -extensions eidas_sign \
     -subj "/C=IT/O=Politecnico di Torino/OU=HealtheID Test Infrastructure/CN=e
IDAS-HProxy SAML Metadata Signature"
```
You can check the content of the X.509 certificates by running the command

```
$ openssl x509 -in /path/to/certificate.pem -text –noout
```
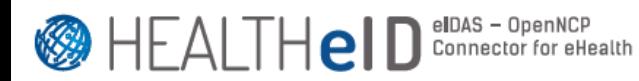

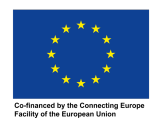

Note: the algorithm used to generate the key for the signature of SAML requ ests/responses and metadata must be of the same family of one of the algori thms officially supported by eIDAS:

- $\circ$  eIDAS supported signature methods requiring an RSA key:
	- § http://www.w3.org/2001/04/xmldsig-more#rsa-sha256
	- § http://www.w3.org/2001/04/xmldsig-more#rsa-sha384
	- § http://www.w3.org/2001/04/xmldsig-more#rsa-sha512
	- § http://www.w3.org/2001/04/xmldsig-more#rsa-ripemd160
	- § http://www.w3.org/2007/05/xmldsig-more#sha256-rsa-MG F1
- $\circ$  eIDAS supported signature methods requiring an EC key:
	- § http://www.w3.org/2001/04/xmldsig-more#ecdsa-sha256
	- § http://www.w3.org/2001/04/xmldsig-more#ecdsa-sha384
	- § http://www.w3.org/2001/04/xmldsig-more#ecdsa-sha512

And the signature method algorithm which belongs to the family of the chos en key generation algorithm must be declared in the signature.algorithm ent ry of the SignModule\_SP.xml (see Module Configuration section). E.g., in the i nstructions provided previously we used the secp384r1 algorithm for gener ating the signature key with openssl, which is of the same family as the http: //www.w3.org/2001/04/xmldsig-more#ecdsa-sha512, thus the latter must be configu red as the signature.algorithm entry of the SignModule SP.xml.

3) Generate a password for the keystore (e.g. using the pwgen tool) and put the password file (named eidas-hproxy.jks.pwd) in the jks sub-directory

```
# apt-get install pwgen
$ echo -n `pwgen -s 16 1` > jks/eidas-hproxy.jks.pwd
```
4) Export the keys and certificates to PKCS-12 archives

```
$ openssl pkcs12 -export -in pub/eidas-hproxy-sign.pem \
     -inkey priv/eidas-hproxy-sign.key \
     -certfile pub/eidas-hproxy-sign.pem -out p12/eidas-hproxy-sign.p12 \
     -name "eidas-hproxy-sign" \
     -password pass:`cat jks/eidas-hproxy.jks.pwd`
$ openssl pkcs12 -export -in pub/eidas-hproxy-enc.pem \
     -inkey priv/eidas-hproxy-enc.key \
     -certfile pub/eidas-hproxy-enc.pem -out p12/eidas-hproxy-enc.p12 \
     -name "eidas-hproxy-enc" \
     -password pass:`cat jks/eidas-hproxy.jks.pwd`
$ openssl pkcs12 -export -in pub/eidas-hproxy-meta.pem \
```
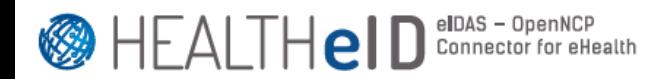

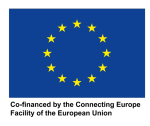

```
 -inkey priv/eidas-hproxy-meta.key \
 -certfile pub/eidas-hproxy-meta.pem -out p12/eidas-hproxy-meta.p12 \
 -name "eidas-hproxy-meta" \
 -password pass:`cat jks/eidas-hproxy.jks.pwd`
```
5) Convert the keys and certificates in the PKCS-12 archive to a new Java KeyStore

```
$ keytool -importkeystore -destkeystore jks/eidas-hproxy.jks \
     -srckeystore p12/eidas-hproxy-sign.p12 -srcstoretype pkcs12 \
    -alias eidas-hproxy-sign -destkeypass `cat jks/eidas-hproxy.jks.pwd` \
     -deststorepass `cat jks/eidas-hproxy.jks.pwd` \
 -deststoretype jks -destalias eidas-hproxy-sign \
 -srcstorepass `cat jks/eidas-hproxy.jks.pwd`
$ keytool -importkeystore -destkeystore jks/eidas-hproxy.jks \
     -srckeystore p12/eidas-hproxy-enc.p12 -srcstoretype pkcs12 \
     -alias eidas-hproxy-enc -destkeypass `cat jks/eidas-hproxy.jks.pwd` \
    -deststorepass `cat jks/eidas-hproxy.jks.pwd` \
     -deststoretype jks -destalias eidas-hproxy-enc \
     -srcstorepass `cat jks/eidas-hproxy.jks.pwd`
$ keytool -importkeystore -destkeystore jks/eidas-hproxy.jks \
     -srckeystore p12/eidas-hproxy-meta.p12 -srcstoretype pkcs12 \
     -alias eidas-hproxy-meta -destkeypass `cat jks/eidas-hproxy.jks.pwd` \
     -deststorepass `cat jks/eidas-hproxy.jks.pwd` \
     -deststoretype jks -destalias eidas-hproxy-meta \
     -srcstorepass `cat jks/eidas-hproxy.jks.pwd`
```
#### - **Module configuration**

1) Replace the SignModuleSP.xml file with the following content

```
<?xml version="1.0" encoding="UTF-8"?>
<!DOCTYPE properties SYSTEM "http://java.sun.com/dtd/properties.dtd">
<properties>
     <comment>SWModule sign with JKS.</comment>
     <entry key="check_certificate_validity_period">true</entry>
     <entry key="disallow_self_signed_certificate">false</entry>
     <entry key="signature.algorithm">http://www.w3.org/2001/04/xmldsig-more#ecdsa
-sha512</entry>
     <entry key="signature.algorithm.whitelist">
         http://www.w3.org/2001/04/xmldsig-more#rsa-sha256;
         http://www.w3.org/2001/04/xmldsig-more#rsa-sha384;
         http://www.w3.org/2001/04/xmldsig-more#rsa-sha512;
         http://www.w3.org/2001/04/xmldsig-more#rsa-ripemd160;
         http://www.w3.org/2001/04/xmldsig-more#ecdsa-sha256;
         http://www.w3.org/2001/04/xmldsig-more#ecdsa-sha384;
         http://www.w3.org/2001/04/xmldsig-more#ecdsa-sha512
     </entry>
     <entry key="response.sign.assertions">true</entry>
     <entry key="keyStorePath">$KEYSTORE</entry>
     <entry key="keyStorePassword">$PASSWORD</entry>
     <entry key="keyPassword">$PASSWORD</entry>
     <entry key="issuer">C=IT, O=Politecnico di Torino, OU=HealtheID Test Infrastr
ucture, CN=eIDAS-HProxy SAML Signature</entry>
     <entry key="serialNumber">$SIGN_SERIAL_NUMBER</entry>
     <entry key="keyStoreType">JKS</entry>
     <entry key="metadata.keyStorePath">$KEYSTORE</entry>
     <entry key="metadata.keyStorePassword">$PASSWORD</entry>
```
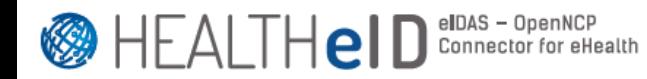

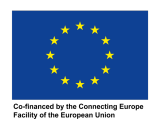

```
 <entry key="metadata.keyPassword">$PASSWORD</entry>
     <entry key="metadata.issuer">C=IT, O=Politecnico di Torino, OU=HealtheID Test 
Infrastructure, CN=eIDAS-HProxy SAML Metadata Signature</entry>
     <entry key="metadata.serialNumber">$META_SERIAL_NUMBER</entry>
     <entry key="metadata.keyStoreType">JKS</entry>
</properties>
where:
- $KEYSTORE is the full path name of eidas-hproxy.jks 
- $PASSWORD is the password used by eidas-hproxy.jks (content of the eidas-hproxy
.jks.pwd file)
- $SIGN_SERIAL_NUMBER is the serial number of the certificate used to sign SAML r
equest and responses
- $META_SERIAL_NUMBER is the serial number of the certificate used to sign SAML m
etadata
2) Replace the EncryptModule SP.xml file with the following content
<?xml version="1.0" encoding="UTF-8"?>
<!DOCTYPE properties SYSTEM "http://java.sun.com/dtd/properties.dtd">
<properties>
     <comment>SWModule encrypt with JKS.</comment>
     <entry key="check_certificate_validity_period">true</entry>
     <entry key="disallow_self_signed_certificate">false</entry>
     <entry key="response.encryption.mandatory">true</entry>
     <entry key="data.encryption.algorithm">http://www.w3.org/2009/xmlenc11#aes256
-gcm</entry>
     <entry key="encryption.algorithm.whitelist">
         http://www.w3.org/2009/xmlenc11#aes128-gcm;
         http://www.w3.org/2009/xmlenc11#aes256-gcm;
         http://www.w3.org/2009/xmlenc11#aes192-gcm
     </entry>
     <entry key="key.encryption.algorithm">http://www.w3.org/2001/04/xmlenc#rsa-oa
ep-mgf1p</entry>
     <entry key="keyStorePath">$KEYSTORE</entry>
     <entry key="keyStorePassword">$PASSWORD</entry>
     <entry key="keyPassword">$PASSWORD</entry>
     <entry key="keyStoreType">JKS</entry>
     <entry key="encryptionActivation">encryptionConf.xml</entry>
     <entry key="responseDecryptionIssuer">C=IT, O=Politecnico di Torino, OU=Healt
heID Test Infrastructure, CN=eIDAS-HProxy SAML Encryption</entry>
     <entry key="serialNumber">$ENC_SERIAL_NUMBER</entry>
</properties>
where:
```
- \$KEYSTORE is the full path name of eidas-hproxy.jks - \$PASSWORD is the password used by eidas-hproxy.jks (content of the eidas-hproxy .jks.pwd file) - \$ENC SERIAL NUMBER is the serial number of the certificate used to encrypt attr ibutes contained in SAML responses

The values for issuer and serialNumber can be obtained by listing certificates inside the keystore.

#### *keytool -list -v -keystore eidas-hproxy.jks*

Note: When working with self-signed certificates, please make sure that the following entry is set to false. Otherwise, set to true.

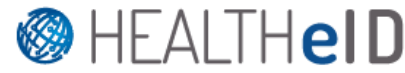

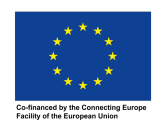

*<entry key="disallow\_self\_signed\_certificate">false</entry>*

#### **Importing eIDAS Connector (or National Adapter) signing certificate to the keystore**

In order for eidas-hproxy component to trust the eIDAS Connector (or National Adapter), it is necessary to add its public certificate in the keystore (which was created in the previous steps – it must be the keystore configured in the metadata.keyStorePath entry of SignModule\_SP.xml).

- a) Navigate to the eIDAS Connector (or National Adapter) metadata URL using a web browser.
- b) Locate the public certificate used for signing. This is located in section <md:IDPSSODescriptor> between the tags <ds:X509Certificate> and </ds:X509Certificate>.
- c) Extract the certificate to a file. For this you need to copy paste the certificate to a new text file. Then add "-----BEGIN CERTIFICATE-----" and "-----END CERTIFICATE-----" statements to the beginning and end of the file respectively. The file should look like this: -----BEGIN CERTIFICATE--MIICNTCCAZ6gAwIBAgIES343gjANBgkqhkiG9w0BAQUFADBVMQswCQYDVQQGEwJVUzELMAkGA1UE CAwCQ0ExFjAUBgNVBAcMDU1vdW50YWluIFZpZXcxDTALBgNVBAoMBFdTTzIxEjAQBgNVBAMMCWxv … …

QlRG5ITCZXY9hI0PygLP2rHANh+PYfTmxbuOnykNGyhM6FjFLbW2uZHQTY1jMrPprjOrmyK5sjJR O4d1DeGHT/YnIjs9JogRKv4XHECwLtIVdAbIdWHEtVZJyMSktcyysFcvuhPQK8Qc/E/Wq8uHSCo= -----END CERTIFICATE-----

If the issuer of the certificate is not trusted, you need the full certificate chain.

d) Import the newly created certificate file to the keystore using the following command *keytool -importcert -file connector.crt -keystore eidas.jks*

You will be prompted if you wish to trust the certificate and if successful, the command will output "Certificate was added to keystore"

Example error output when the certificate has not been added correctly:

Caused by: eu.eidas.engine.exceptions.EIDASSAMLEngineException: Error (no. samlengine.untrusted.certificate.code) processing request : samlengine.untrusted.certificate.message - null

at

eu.eidas.auth.engine.core.impl.AbstractProtocolSigner.checkValidTrust(AbstractProtocolSigner.ja va:409)

#### **Other common issues you may encounter**

a) Although changes are made to the eidas-hproxy component (such as sp.return url), these seem to be ignored. This may happen because the eIDAS Connector (or National Adapter) has stored the eidas-hproxy metadata in cache. The metadata is stored for a duration configured in sp.metadata.retention (default is 24h) and this is expected behavior. Please allow the time to expire, or use a smaller retention value during the initial setup.

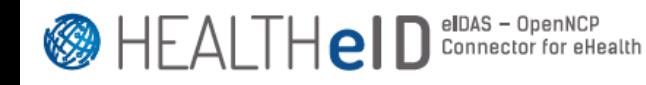

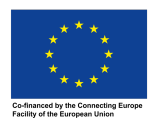

b) During download of the remote metadata, the following error appeards: javax.net.ssl.SSLHandshakeException: 

sun.security.validator.ValidatorException:

PKIX **path** path building failed: sun.security.provider.certpath.SunCertPathBuilderException: unable to **find valid certification path to requested target** The SSL/TLS (not eIDAS/SAML) certificate of the eIDAS Connector (or National Adapter) is not trusted by the local Java installation. You will need to export the public certificate using a browser, determine the location of cacerts (Java CA certificates store) and import the certificate using the following command:

*keytool -import -alias example -keystore [local-path]/cacerts -file example.cer*

- c) In case your eIDAS Connector (or National Adapter) is exposing a metadata signed with an algorithm different than the ones listed in the signature.algorithm.whitelist entry of the SignModule SP.xml file (e.g., RSA-SHA1), you'll need to edit the SAMLEngine project, namely the class eu/eidas/auth/engine/core/impl/AbstractProtocolSigner.java and add the specific algorithm to all the ImmutableSets (i.e., Signature and Digest), and then generate a new version of the eidas-saml-engine JAR file to be included as a dependency of the eIDAS-HProxy. Plus, it's also needed to add that algorithm to the signature.algorithm.whitelist entry of the SignModule\_SP.xml and of the eidas-hproxy.properties.
- d) In case you see an error similar to:
	- $\circ$  Caused by:

eu.eidas.auth.engine.configuration.ProtocolEngineConfigurationExce ption: Error (no. null) processing request : No private key entry matching serialNumber=XXXXXX and issuer=CN=something.gov, OU=MyOU, O=MyO, L=MyL, C=MyC, EMAILADDRESS=myemail@gov.com found in configured keyStore - null

This might be due to a slight difference in the RFC representation of the certificates (experience with some certificates showed a single character differing, with no clear root cause to this).

You might need to change the eIDAS Encryption project, namely the eu.eidas.auth.engine.xml.opensaml.CertificateUtil.matchesCertificate method in the following way and regenerate the eidas-encryption JAR file which is a dependency of eIDAS-HProxy:

*public* static boolean matchesCertificate(String serialNumber, String issuer, *X509Certificate certificate) {*

*if* (null == certificate) {  *return false;*

 *}*

*BigInteger serialNumberBigInteger* = *new BigInteger(serialNumber, 16); BigInteger certificateSerialNumber = certificate.getSerialNumber();* 

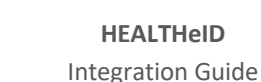

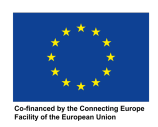

**@HFAITHeID** 

elDAS – OpenNCP<br>Connector for eHealth

 *X500Principal issuerPrincipal = new X500Principal(issuer); X500Principal certificateSubjectPrincipal = certificate.getSubjectX500Principal();*

//create the X500Principal based on the string representation of the X.500 *distinguished name using the format defined in RFC 2253*

 *X500Principal unencodedCertificateSubjectPrincipal = new X500Principal(certificateSubjectPrincipal.getName());*

 *X500Principal certificateIssuerPrincipal = certificate.getIssuerX500Principal();*

 *//create the X500Principal based on the string representation of the X.500 distinguished name using the format defined in RFC 2253*

 *X500Principal unencodedCertificateIssuerPrincipal = new X500Principal(certificateIssuerPrincipal.getName());*

*String strprincipalKeystore = certificate.getIssuerDN().toString();* 

 *X500Principal issuerPrincipalKeystore = new* 

*X500Principal(strprincipalKeystore);*

 *return serialNumberBigInteger.equals(certificateSerialNumber) && ( issuerPrincipal.equals(unencodedCertificateSubjectPrincipal)* || *issuerPrincipal.equals(*

*issuerPrincipalKeystore));* 

 *}*

# **Metadata generation verification**

Load https://<hostname/ip>:<port>/eidas-hproxy/eidas-hproxy/metadata from a web browser and examine the resulting XML metadata page. Verify the following information:

• entityID should match the sp.metadata.url e.g.

<md:EntityDescriptor xmlns:md="urn:oasis:names:tc:SAML:2.0:metadata" entityID="https://heidconnector.test/eidas-hproxy/metadata" validUntil="2019-09-25T19:30:09.882Z">

• The metadata should be signed e.g.

<ds:SignatureValue>…</ds:SignatureValue>

- Verify that the public X509 Certificates appear
- Verify that the return page is set correctly

<md:AssertionConsumerService Binding="urn:oasis:names:tc:SAML:2.0:bindings:HTTP-POST" Location="http://heid-connector.test/eidashproxy/AuthResponse" index="0" isDefault="true"/>

<md:AssertionConsumerService Binding="urn:oasis:names:tc:SAML:2.0:bindings:HTTP-Redirect" Location="http://heid-connector.test/eidas-hproxy/AuthResponse" index="1"/>

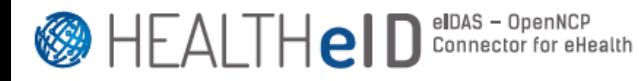

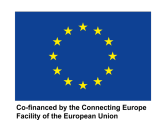

#### **1.7.3 NCP National Adapter**

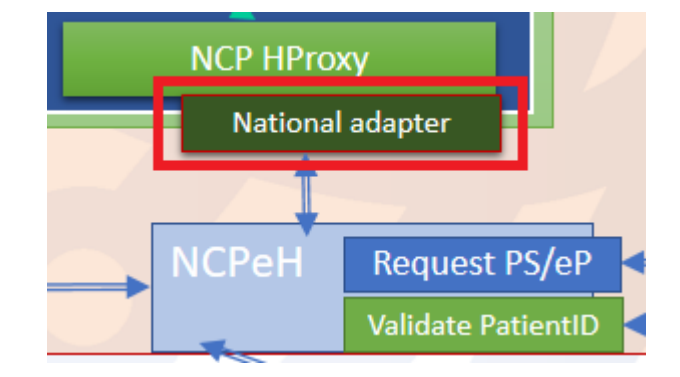

This National Adapter (to not confuse with the eIDAS National Adapter) allows the connection between the NCP HProxy of the HeID Connector and the NCPeH-B, requesting from the latter the country-A configuration (international search mask and eIDAS eHealth configuration). It consists of two projects:

- **openncp-national-adapter-interface**: this project will be inside the healtheid-ncp-hproxy project as a JAR file. It provides the interface towards which the NCP HProxy sends requests.
- **openncp-national-adapter**: this project will be inside the healtheid-ncphproxy project as a JAR file. It is a default implementation of the National Adapter, provided by HEALTHeID, ready to connect to a default implementation/deployment of the OpenNCP, through the HEALTHeIDenhanced OpenNCP CC Web Services Client Consumer component (openncpncp-pt-client-consumer).

Should a MS wish to use its own National Adapter, for the purposes of connecting to a nationally customized NCPeH-B, the NCP HProxy (healtheid-ncp-hproxy) component defines a Maven profile  $-$  "national-build"  $-$  that gives the MS such flexibility, pretty much in the same way they already do in eHDSI with the National Connector of NCPeH-A.

```
<dependency>
   <groupId>${healtheid.openncp.national-adapter.groupId}</groupId>
    <artifactId>${healtheid.openncp.national-adapter.artifactId}</artifactId>
    <version>${healtheid.openncp.national-adapter.version}</version>
</dependency>
```
The National Adapter dependency is parameterized and can be defined within the pom.xml of the healtheid-ncp-hproxy Maven project.

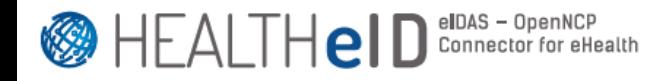

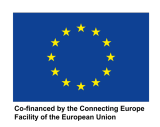

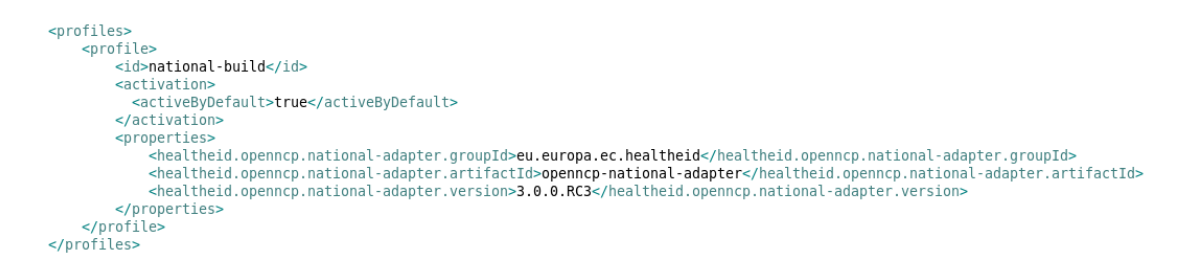

It must be highlighted that, even in the case of a MS custom National Adapter, the HEALTHeID-enhanced OpenNCP CC Web Services Client Consumer component (openncp-ncp-pt-client-consumer) must be used further down the road, in order to properly communicate with the HEALTHeID version of the OpenNCP Client Connector (openncp-client-connector).

Figure 3 illustrates how the components can handle two different implementations of the National Adapter.

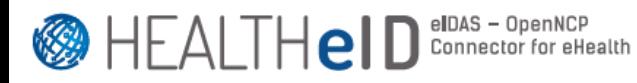

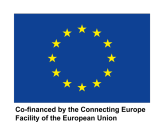

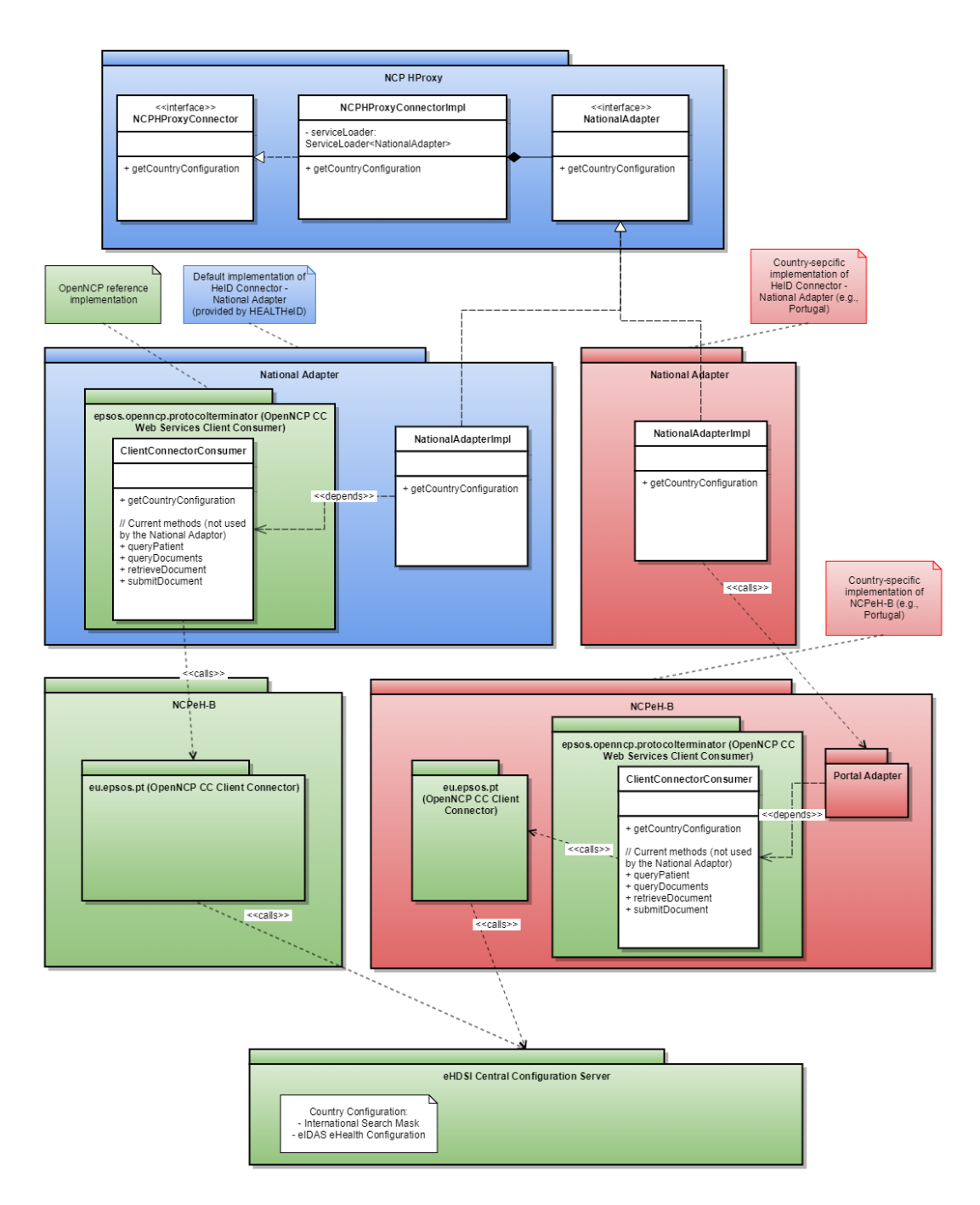

**Figure 3 - National Adaptor integration in HEALTHeID**

#### **1.7.4 NCP HProxy**

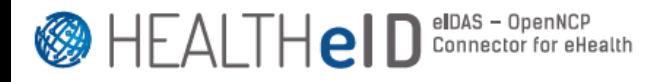

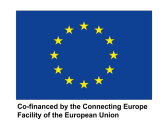

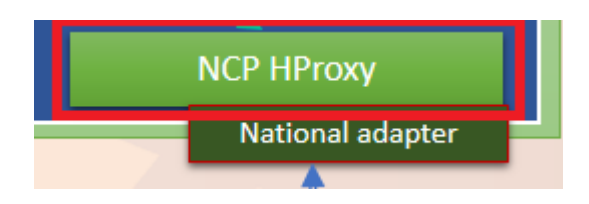

The NCP HProxy component is packaged as a deployable WAR file (healtheid-ncphproxy). For testing purposes, it can be launched as a standalone Spring Boot JAR file containing an embedded Tomcat.

This component's behavior is managed by a set of properties within its selfcontained default.properties file. The following instructions allow customization of such configurations.

Add the following configuration in Tomcat's context.xml:

```
<Parameter	name="ncp-hproxy.properties"	
value="/path/to/tomcat/properties/ncp-hproxy.properties"/>
```
Where:

- name: it must be ncp-hproxy.properties;
- value: absolute path to a custom properties file, e.g., can be within a newly created properties file inside Tomcat (but this is not mandatory, it can be anywhere in the filesystem, as long as the user running the NCP HProxy has sufficient permissions to read it).

The configurations contained in ncp-hproxy.properties file will overwrite the default configurations provided by the default.properties file included in the component artefact. If this file doesn't exist, the default ones apply. The following table provides information on the configuration properties:

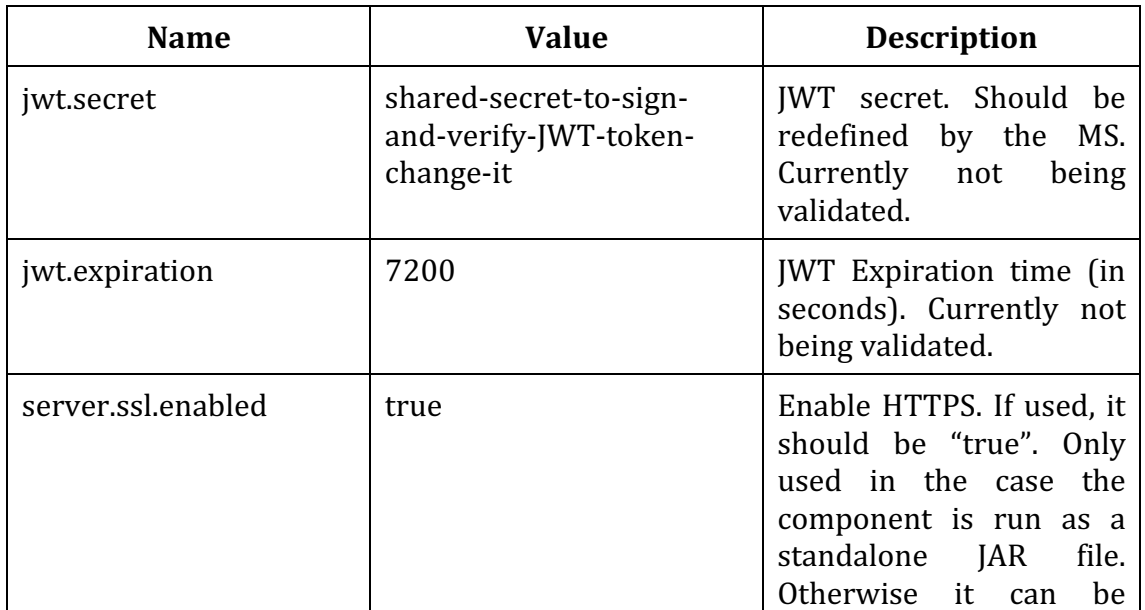

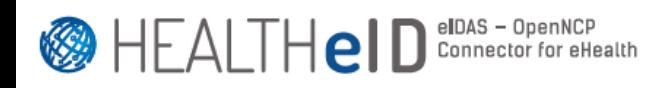

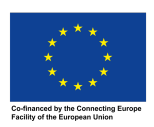

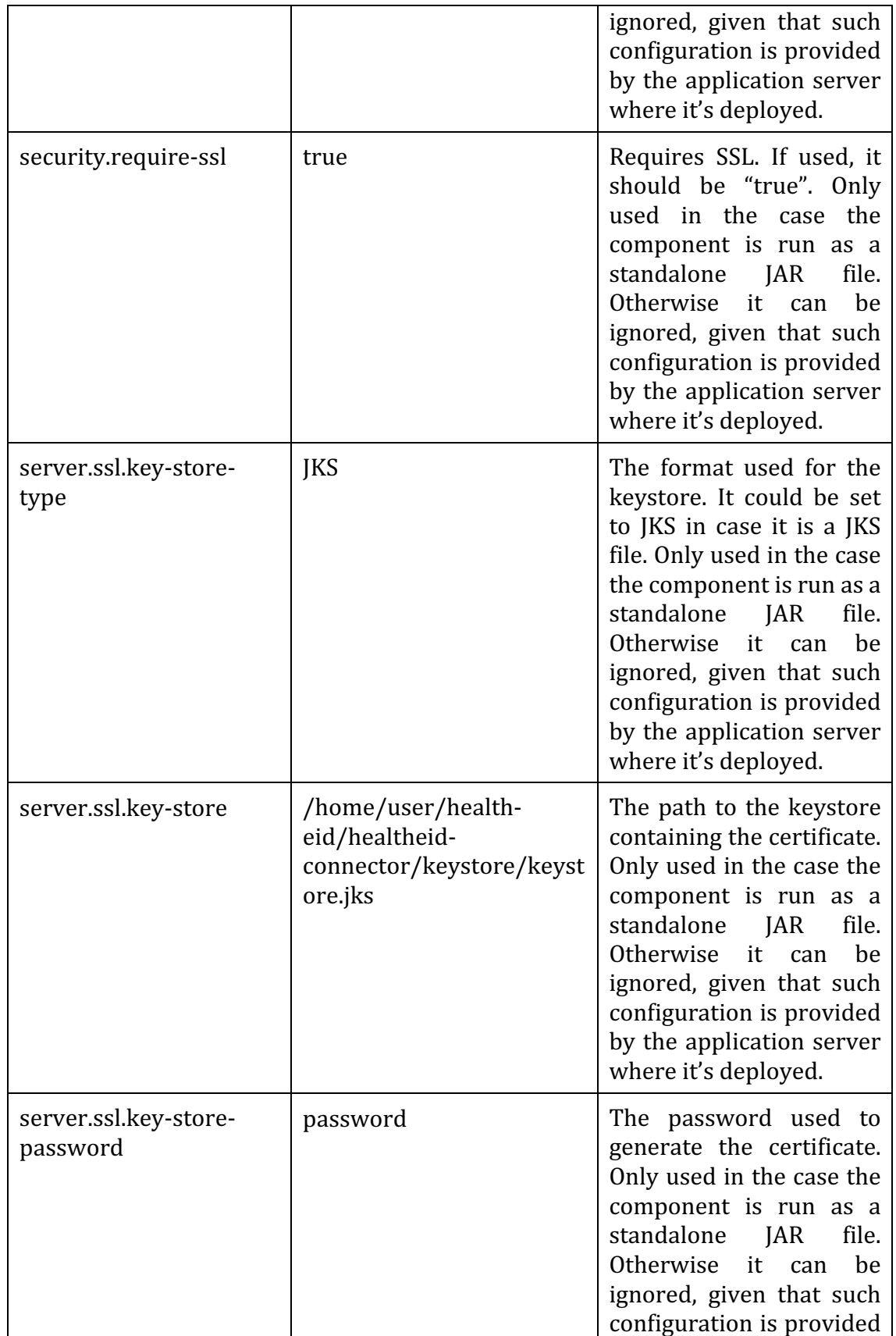

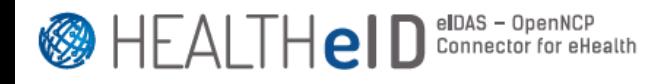

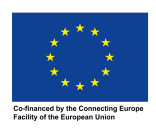

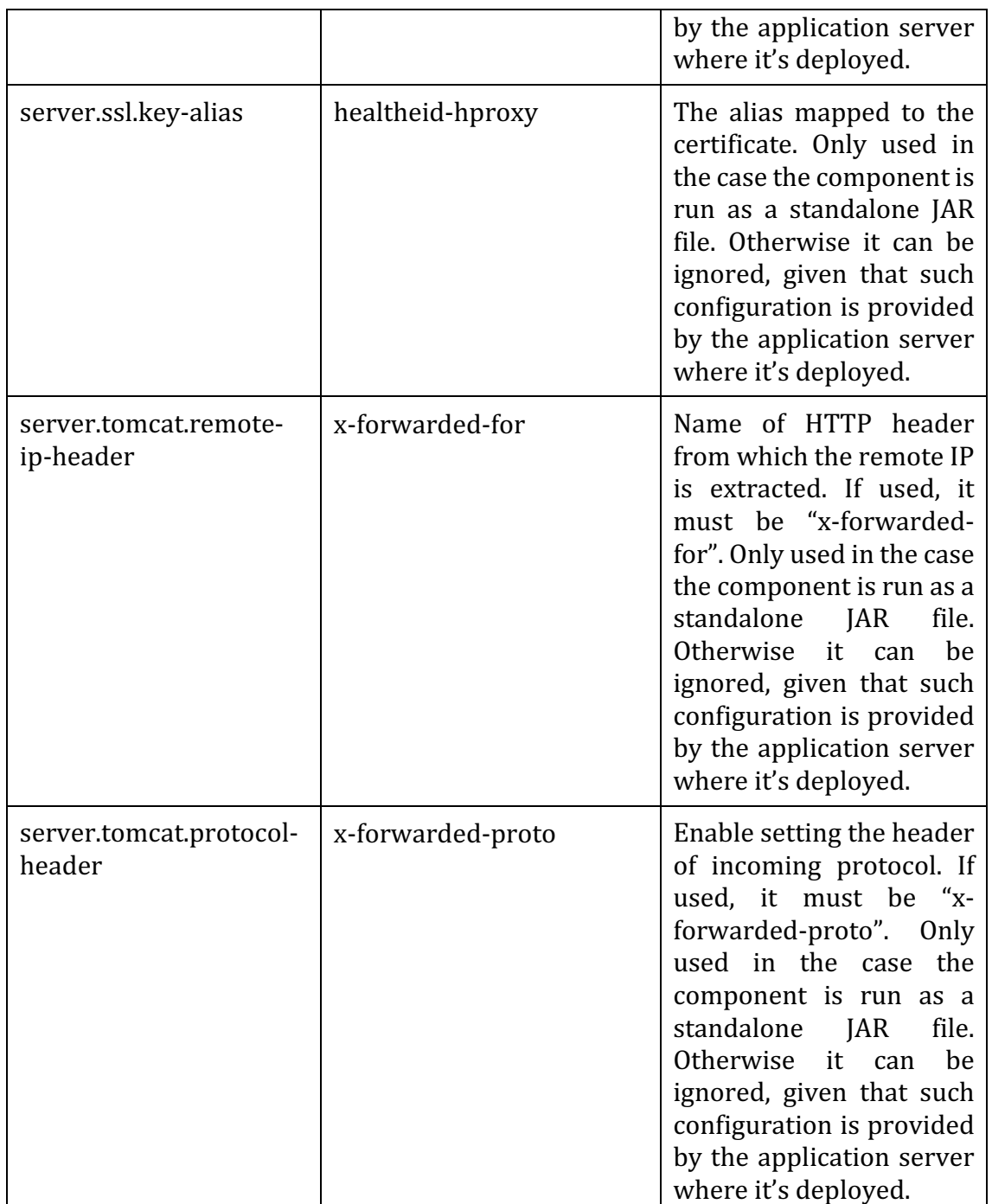

Even though the NCP HProxy is configured to use Spring Security to increase security, at the moment, its only endpoint is freely exposed (i.e., no JWT or any other kind of token validation is performed, as described previously in the jwt. $*$ properties). But the component is prepared to be configured accordingly.

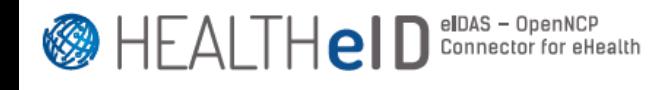

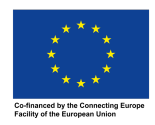

Following the previous alternatives for the National Adapter, its consequences on the NCP HProxy deployment are the following:

#### **NCP HProxy default implementation**

With the default implementation provided by HEALTHeID, the NCP HProxy must be deployed in the NCP infrastructure, since the default National Adapter depends on the EPSOS PROPS PATH environment variable (deeply tied to the OpenNCP reference implementation components – in Figure 3, the OpenNCP CC Web Services Client Consumer). This variable must be available (e.g., via the Tomcat's /bin/setenv.sh file). Additionally, the JNDI resource jdbc/ConfMgr, demanded by the OpenNCP components, must be configured in the Tomcat where the NCP HProxy is deployed (in /conf/context.xml and /conf/server.xml).

Tomcat context.xml:

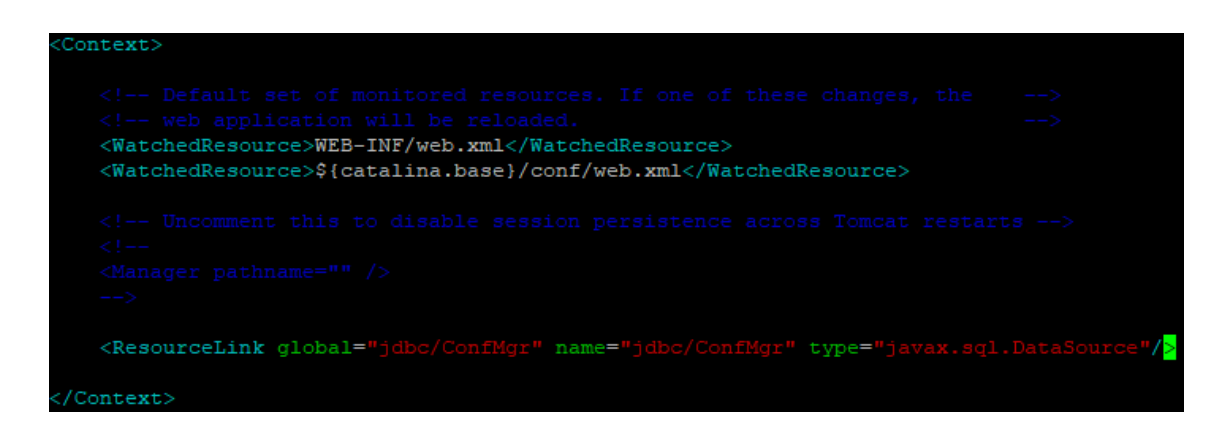

Tomcat server.xml:

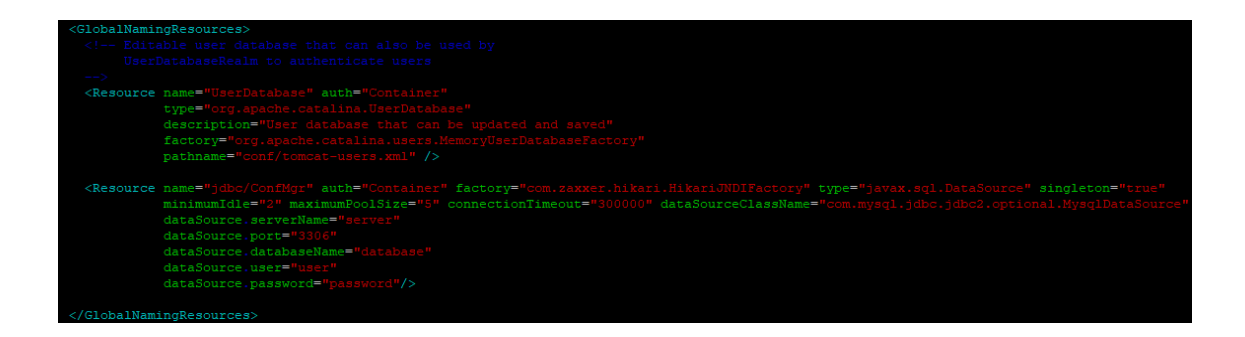

For the previous configuration, a JDBC Connection Pool such as HikariCP must be available. This is achieved by placing the HikariCP-2.6.3.jar, slf4j-api-1.7.25.jar and mysql-connector-java.jar (e.g., version 5.1.48) in the Tomcat's /lib folder (same versions used by the OpenNCP are used here for ease of installation). Following are the Maven artefacts declaration to help their identification in the Maven Central repository.

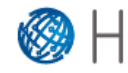

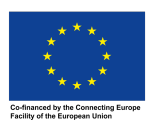

```
<dependency>
     <groupId>mysql</groupId>
     <artifactId>mysql-connector-java</artifactId>
     <version>5.1.48</version>
</dependency>
<dependency>
     <groupId>com.zaxxer</groupId>
     <artifactId>HikariCP</artifactId>
     <version>3.1.0</version>
</dependency>
<dependency>
     <groupId>org.slf4j</groupId>
     <artifactId>slf4j-api</artifactId>
     <version>1.7.25</version>
</dependency>
```
In case another database provider is used, a different JAR file than the MySQL one must be used and the JNDI resource must be configured accordingly.

This default implementation of the NCP HProxy looks for the property PORTAL CLIENT CONNECTOR URL of the OpenNCP properties schema (ehealth\_properties), which should point to the OpenNCP Client Connector deployed at NCP-B (as in a typical OpenNCP installation).

# **NCP HProxy national implementation**

With a national implementation, it may be deployed separately from the NCP infrastructure.

**1.7.5 Patient I/O**

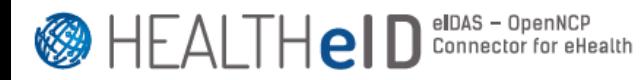

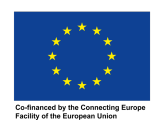

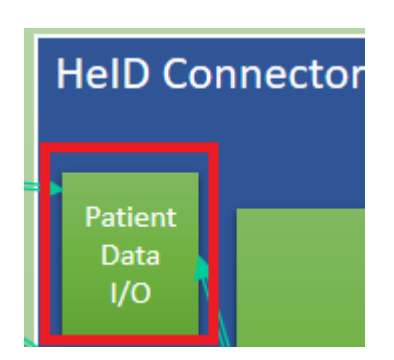

This component is using bootstrap4 (https://getbootstrap.com/) as base for CSS. The following pages will be displayed to the patient:

• Welcome page

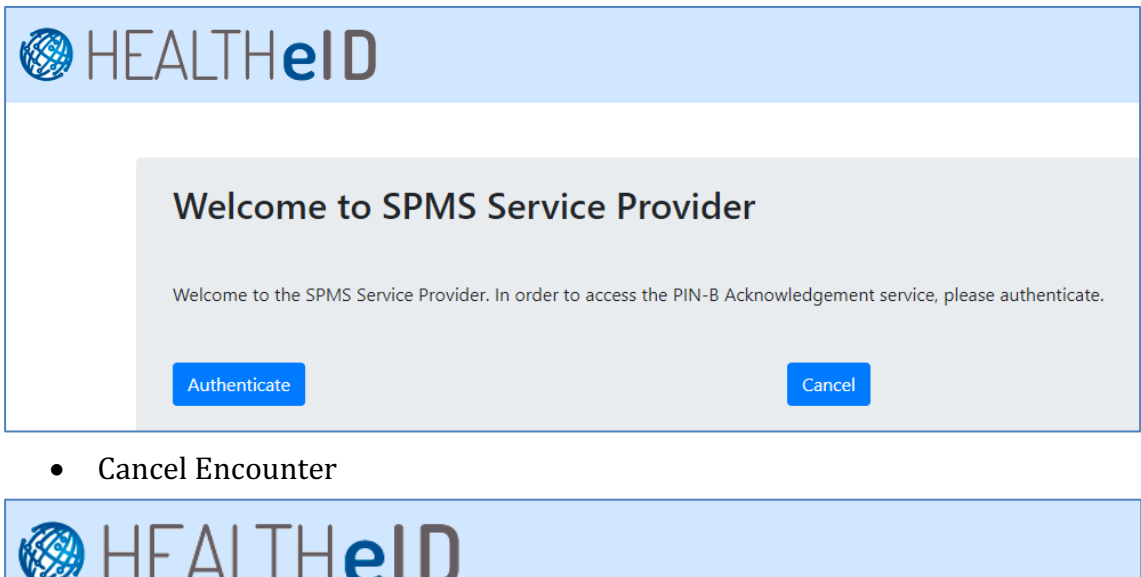

The service provision was not initiated and the encounter establishment was cancelled.

• Acknowledge page ("/patientEncounter/patientAcknowledge"): accept acknowledge, dummy model created pointing to project classpath file (acknowledge.path=classpath:acknowledge/default.html) and can be configured to use another file from the source.

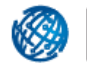

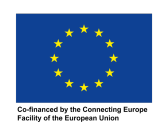

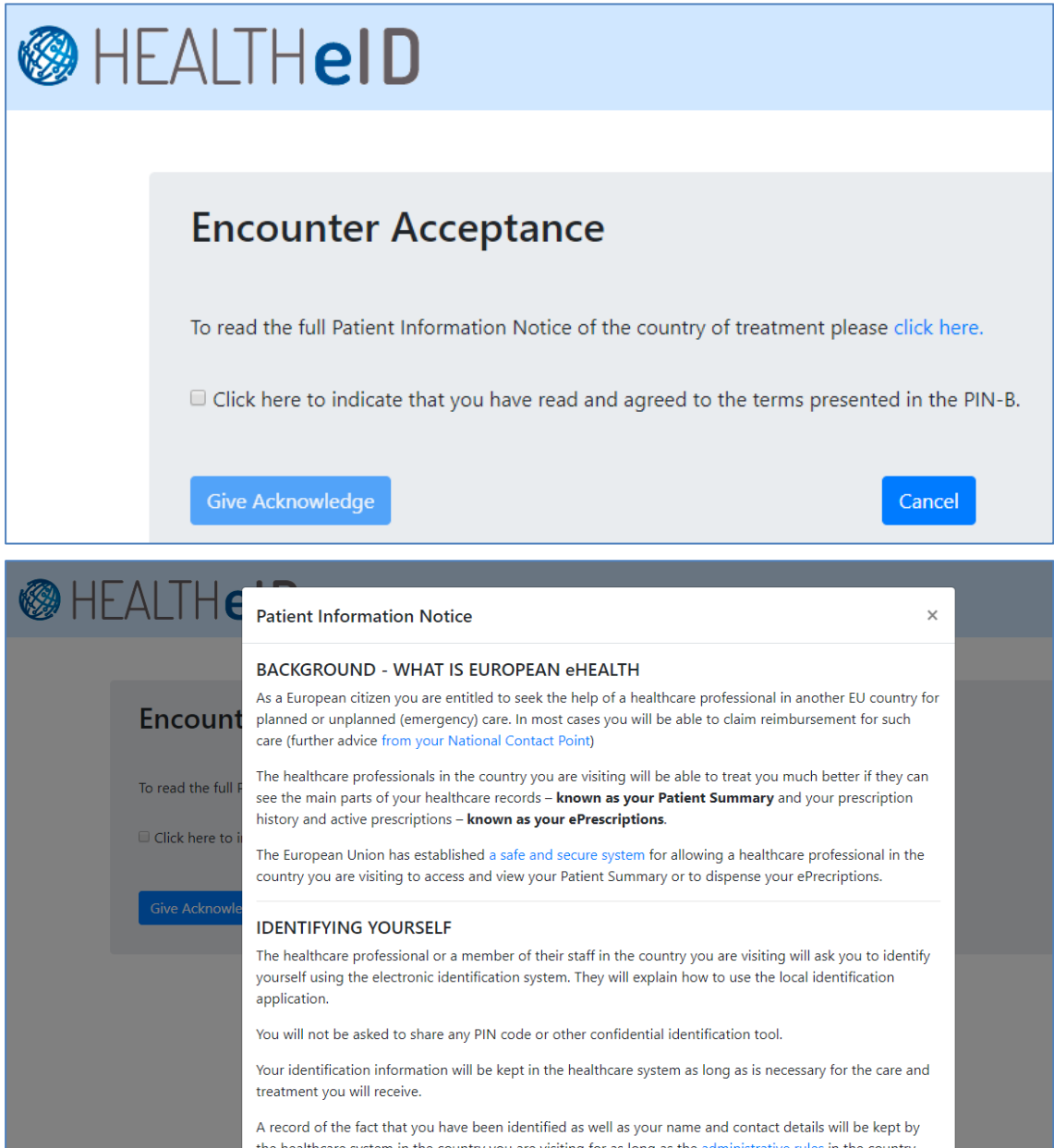

• Cancel Encounter

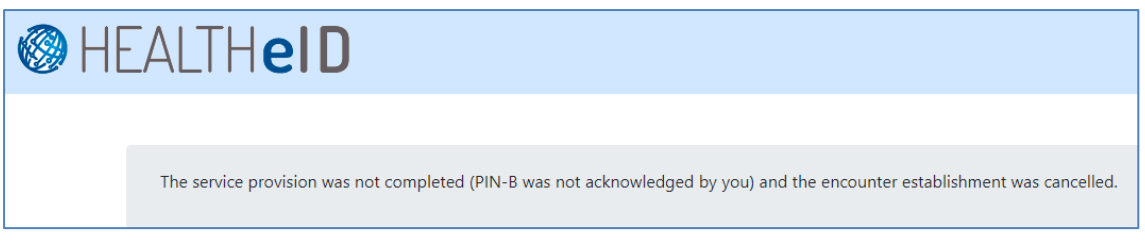

• Additional Data page ("/patientEncounter/additionalPatientData"): here the patient adds all the information needed but not provided by eIDAS. This will follow the search mask attributes for mapping purpose.

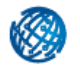

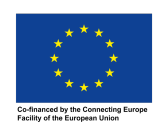

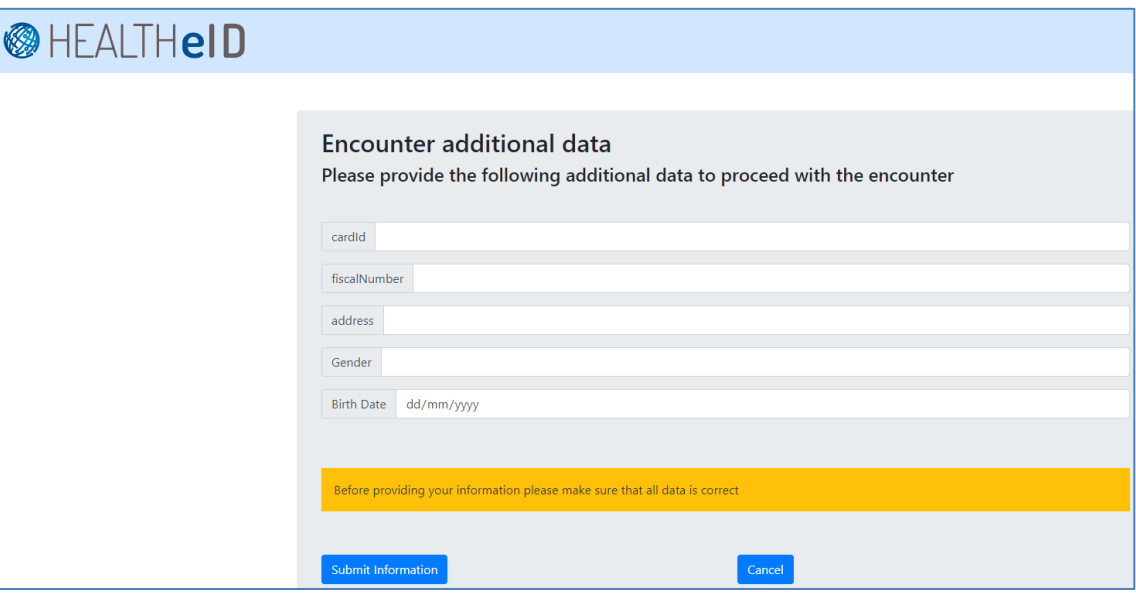

● Cancel Encounter

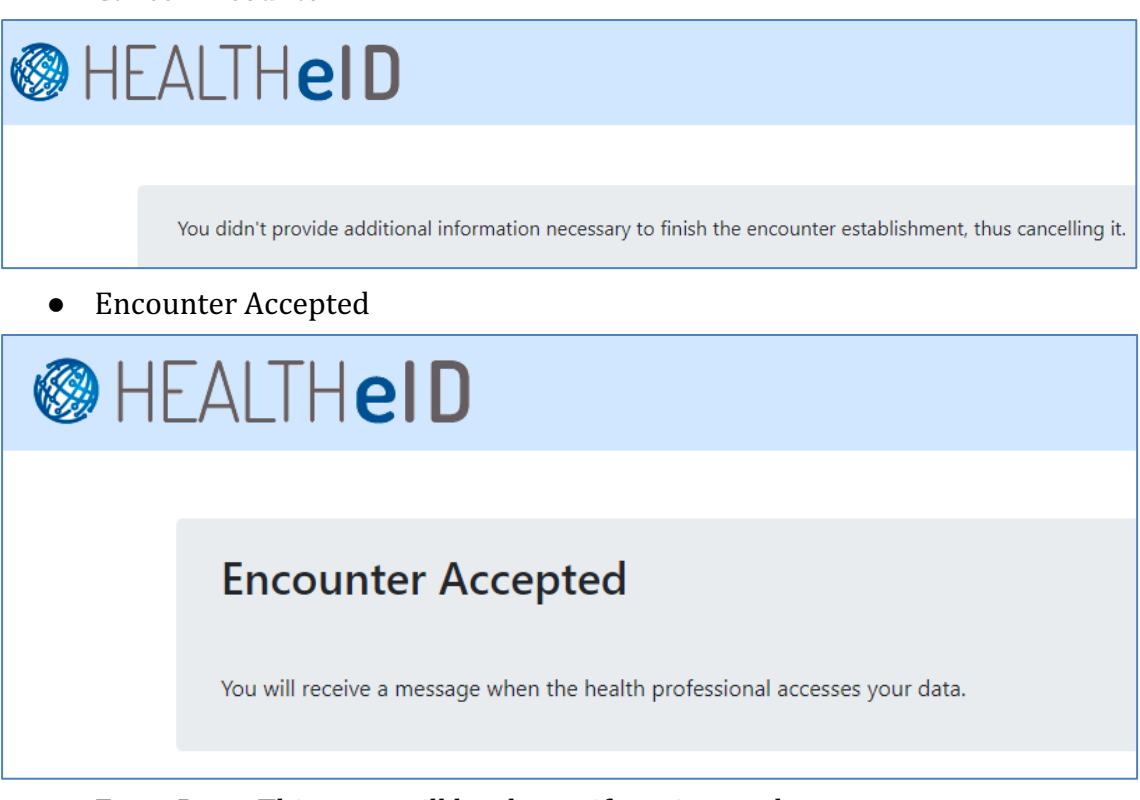

• Error Page: This page will be shown if any internal error occur

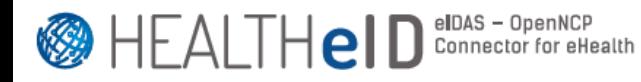

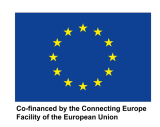

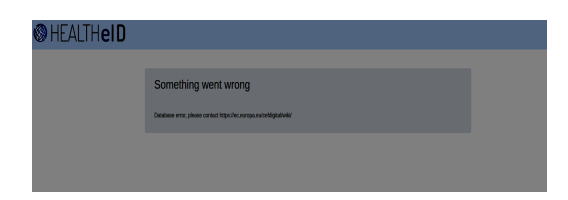

# **Notification Adapter**

The Notification Adapter component is packaged as a deployable JAR file (healtheidnotification-adapter).

This component implements an email service for Patient notification. It receives the patient email from the Workflow Manager with the kind of notification to send, and sends an email based on the type of notification, e.g., communicates the encounter link to the patient or informs him about what is happening in the OpenNCP world (PS/eP/eD retrieval/submission, PIN Acknowledgement/Consent decisions). The Notification Adapter implementation is required, and each Member State can create its own. This one provides the email feature for demonstration purposes. The application.properties file sets the mail configuration properties to realize the service with Spring. The following table provides information on the configuration properties:

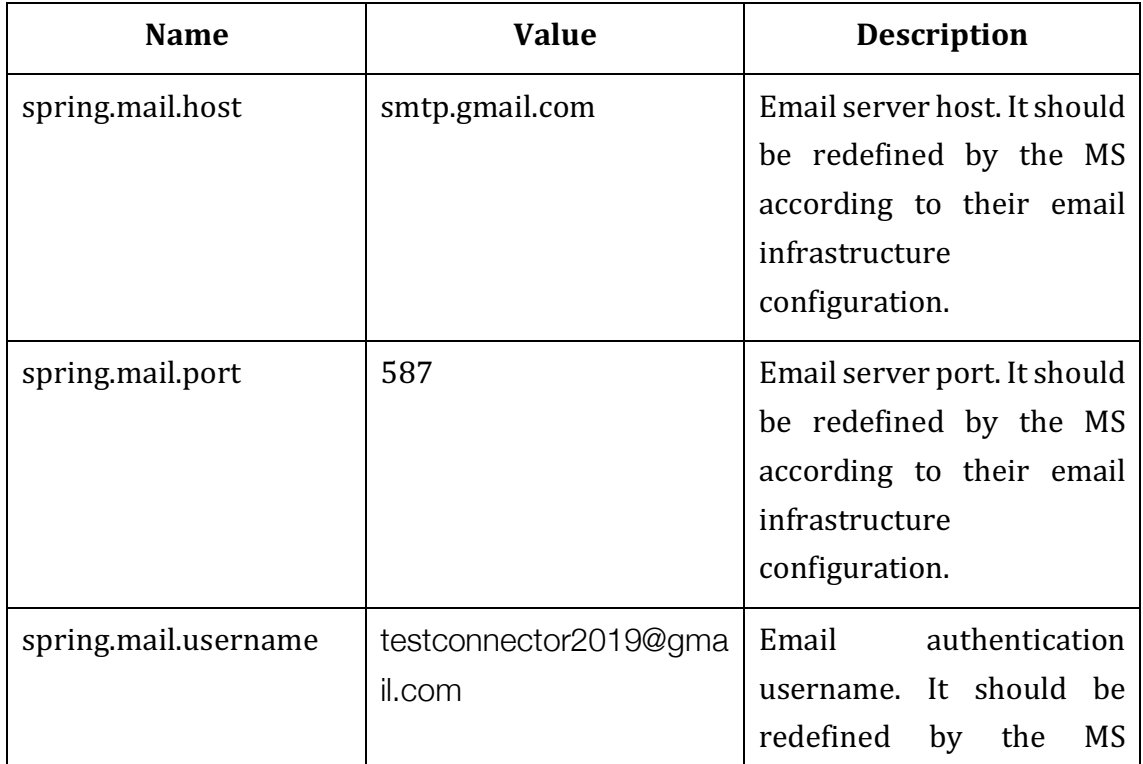

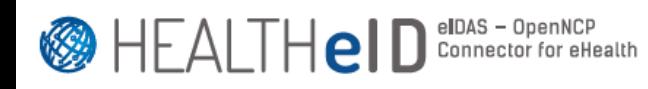

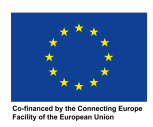

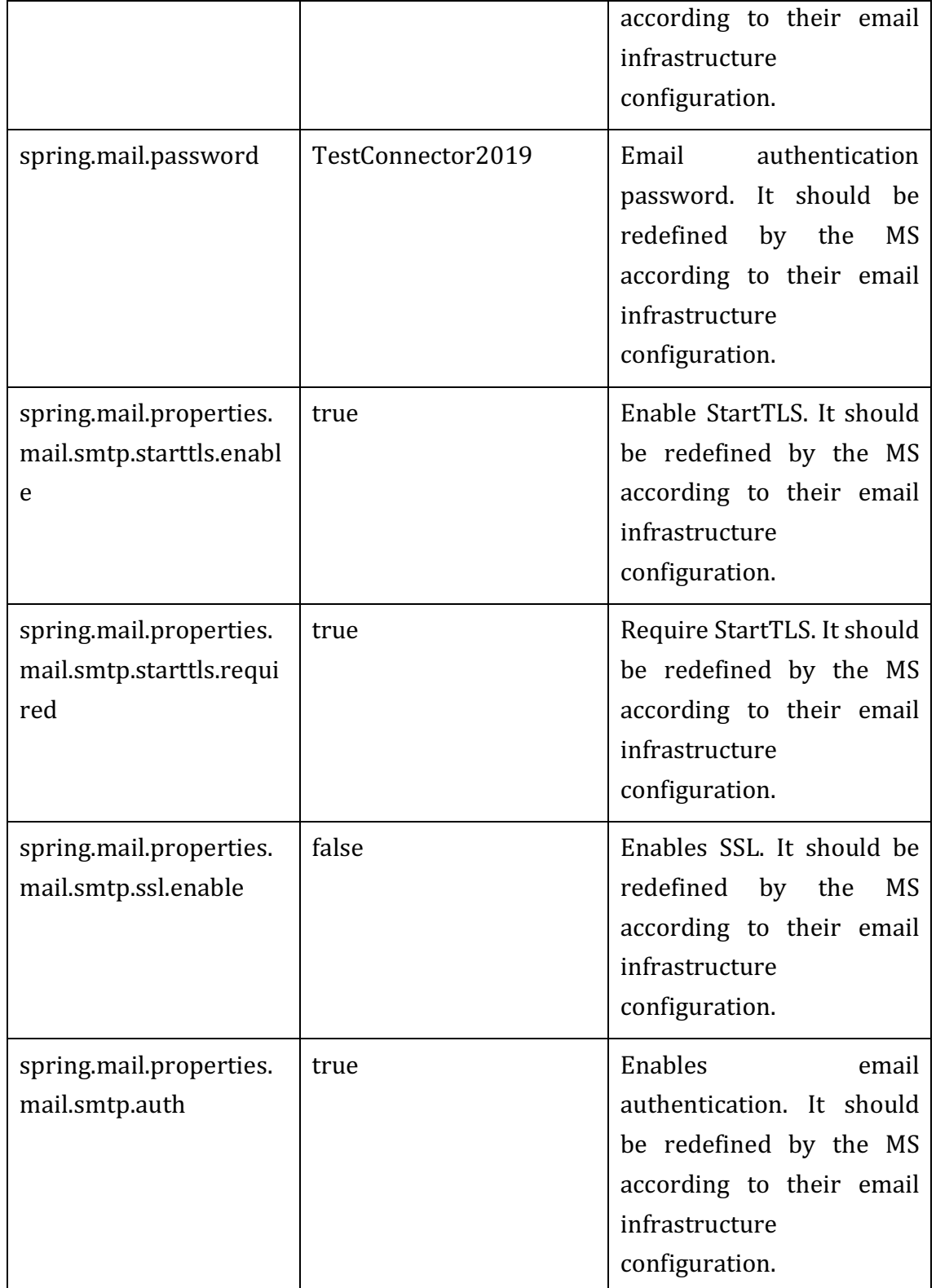

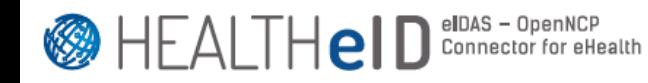

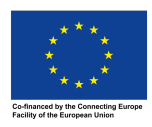

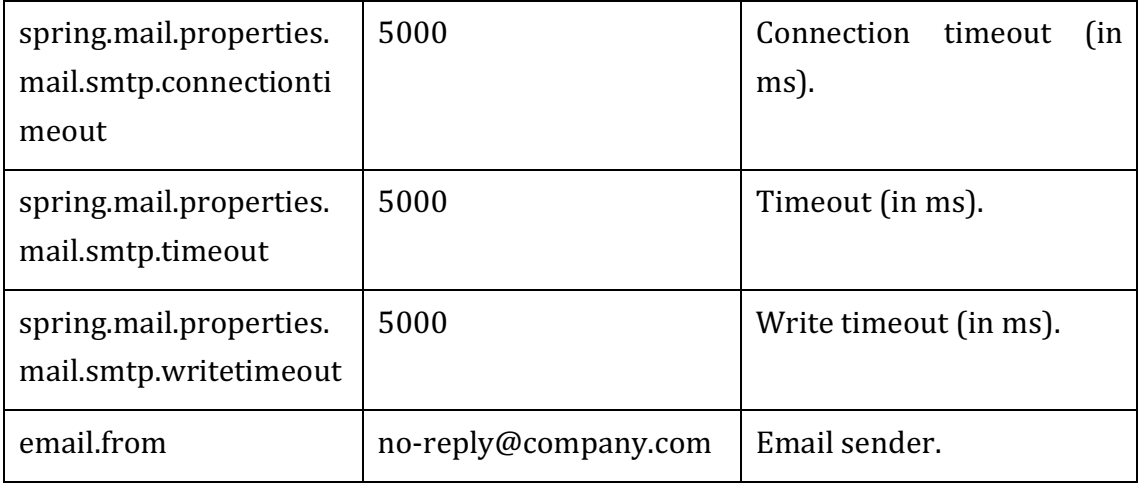

The properties contained in the Notification Adapter's application.properties file are not set (i.e., they're commented) since they're in fact globally set by the HeID-Connector component (in its default.properties file), which includes this one. But they can be set, should you wish to run the component locally, in an isolated way. To overwrite the Notification Adapter default configurations provided by the HeID-Connector default.properties file included within the latter, you must provide the custom values in the healtheid-connector.properties file deployed within the Tomcat (as explained in section 1.7.1).

The necessary network infrastructure and email configurations must be prepared in advance by the MS (e.g., configuring email relay server; network access between the HEALTHeID-Connector infrastructure and email infrastructure).

To enable the sending SMS feature, the module needs of an SMS gateway (demonstration int provided). Considering that the Notification Adapter interacts directly with the Patient, this module can be supposed as part of the Patient Data I/O.

# **1.7.6 HeID Connector – Flow Example**

Following is a technical overview of the steps performed by the HeID Connector during a typical HeID scenario.

1 - createEncounter (step 1 to step 6) :

1a- Generate JWT

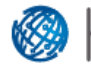

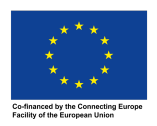

- 1b- Store the encounter in DB
- 1c Send SMS/Email to the Patient
- 1d Return JWT
- 2 acceptEncounter Triggered by the Patient, on click
	- 2a Validate Token
	- 2h Redirect to welcome page
- 3 acceptEncounter Triggered by the Patient, on click of Authenticate button
	- 3a Validate Token
	- 3b Redirect to Login Screen of eIDAS
- 4 acceptPatientAuthN Triggered by eIDAS-HProxy after Patient AuthN
	- 4a Validate Token
- 4b Receives the eIDAS information with the token retrieved by the InResponseTo SAML SAML attribute
	- 4c Redirect to acknowledge screen
- 5 acknowledgeStore (Sent from acknowledge screen)
	- 5a Validate Token
	- 5b Store the acknowledge in DB
	- 5c Send notice to Patient about acknowledgement
	- 5d Check if it's needed to collect the consent (not implemented)
		- 5dd [optional] Redirect to Consent page (not *implemented*)
	- 5e SMP Country Configuration Search
	- 5f Store health country configuration in DB
	- 5g Check if manual additional data is needed or not
		- 5gg [optional] Redirect to Patient Additional Data screen
	- 5h Update encounter table the field "DataReady" to value "true"
	- 5i Redirect to encounter accepted page
- 6 - patientConsent (Redirect consent page) [OPTIONAL] (*not implemented)*
	- 6a - Validate Token
	- 6b Store consent in DB
	- 6c - Send notice to Patient about consent
	- 6d SMP Country Configuration Search
	- 6e Store health country configuration in DB
	- 6f Check if manual additional data is needed or not

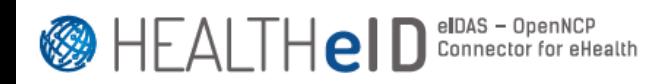

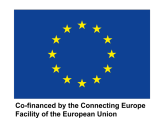

- 6ff [optional] Redirect to Patient Additional Data screen
- 6g Update encounter table the field "DataReady" to value "true"
- 6h Redirect to encounter accepted page

7 - additionalPatientData (Sent from the Patient Additional Data screen) [OPTIONAL]

- 7a Validate Token
- 7b Receive information from screen
- 7c Store additional Data in DB
- 7d Update encounter table the field "DataReady" to value "true"
- 7d Redirect to encounter accepted page

8 - requestPatientData - (Used by HeID Cilent to retrieve patient authN information, a poll method is available on openncp-portal)

8a - Validate Token

8b - Search information saved in the database/memory, using Token as primary key to search

8c - Return all information if it exists

9 - notifyPatient (Will be called twice)

9a - Validate Token

9b - Notifies Patient that Document or information has been read by HP, according to parameter passed.

9bb – [XCPD] Update patient ID in DB

#### **1.8 NCPeH-A**

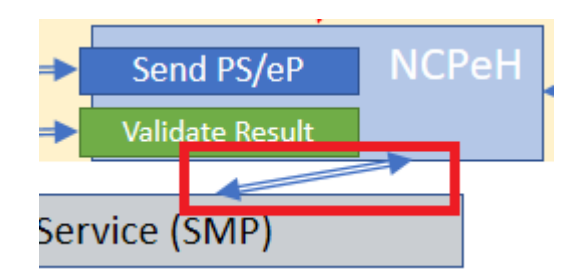

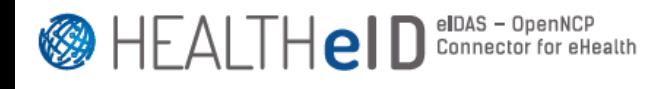

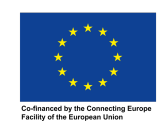

NCPeH-A is now able to publish in the eHDSI Central Configuration Service (SMP) a new type of SMP file containing configurations related to the application of the eIDAS assertion data in eHealth: eIDAS eHealth Configuration. The OpenNCP-Gateway is the component responsible for the generation and publication of this file.

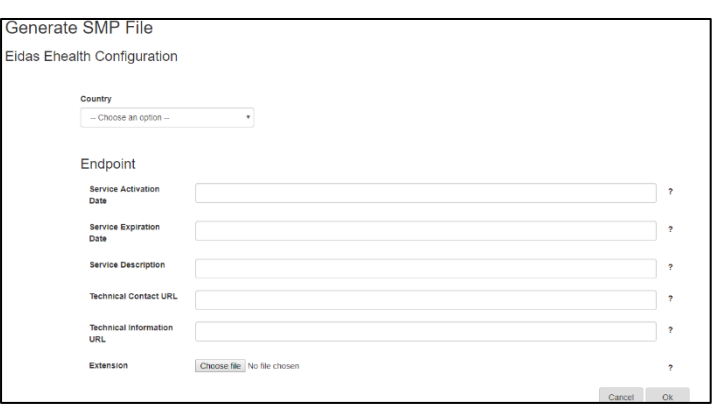

In the Extension element of this new SMP record, an XML file should be provided. This file should have the following structure (sample values included):

<?xml version="1.0" encoding="UTF-8"?>

<EidasEhealthConfiguration xmlns="http://ec.europa.eu/sante/ehncp/eidas">

<patientInput>

<patientInputNeeded>true</patientInputNeeded>

<patientIdMappableEidasAttribute>PersonIdentifier</patientIdMappableEidasAttribute>

<patientIdMappableEidasAttributeOid>2.16.620.1.101.10.1.3</patientIdMappableEidasAttribu teOid>

</patientInput>

</EidasEhealthConfiguration>

The schema structure contains 3 elements:

patientInputNeeded: answers to the question "Do we need our patients to input their patientID (and other data)?";

patientIdMappableEidasAttribute: Friendly name of the eIDAS attribute from which we can derive or map to the patientID;

patientIdMappableEidasAttributeOid: OID of the beforementioned attribute.

To understand the effects of this configuration in the workflow please consult the following attached spreadsheet:

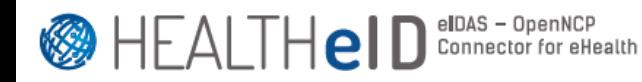

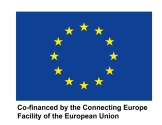

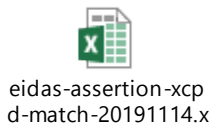

To take advantage of HEALTHeID-enhanced OpenNCP-Gateway (openncp-gateway WAR file), the version provided by the HEALTHeID project must be deployed by the country.

#### **1.9 NCPeH-B**

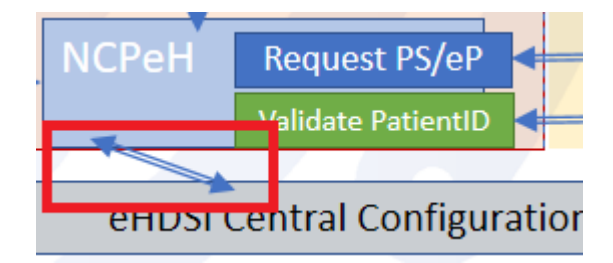

The NCPeH-B side was enhanced with a feature for fetching the eIDAS eHealth Configuration and returning it to the NCP HProxy via the National Adapter, which in turn uses the HEALTHeID-enhanced OpenNCP CC Web Services Client Consumer component, as depicted in Figure 3. This configuration is saved in the NCPeH-B file system, pretty much in the same way already done for the international search masks, in the folder \$EPSOS\_PROPS\_PATH/eidas, with the filename such as EidasEhealthConfig\_CC.xml, where CC is the ISO 3166-1 alpha-2 country code. This folder is created automatically by the component.

To take advantage of these features, the version of the OpenNCP Client Connector (openncp-client-connector WAR file) provided by the HEALTHeID project must be deployed by the country.

#### **1.10 eIDAS National Adapter**

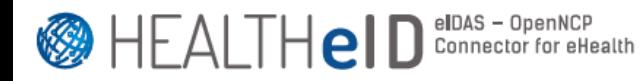

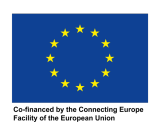

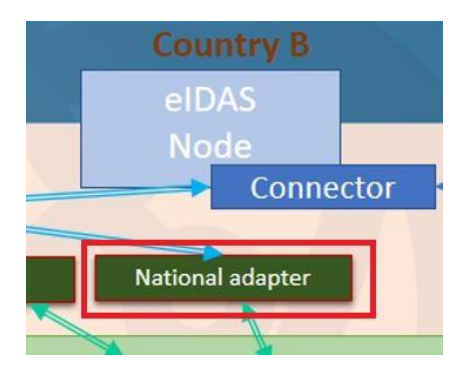

The NationalAdapter module has been developed to fulfill the specific Italian needs, when an italian patient has an encounter with a HP in another Member State, but can be modified in order to be used in other scenarios. It includes two components: NationalAdapter.war and NationalAdapterSpidService.war

NationalAdapter.war module is designed to:

- Validate the eIDAS SAML Request sent by the Service Provider
- Forward the eIDAS SAML Request to the NationalAdapterSpidService component
- Create the eIDAS SAML Response adapting the SPID SAML Response prepared by the NationalAdapterSpidService component
- Send the eIDAS SAML Response to the Service Provider
- Publish online the metadata needed to the Service Provider

NationalAdapterSpidService.war is designed to:

- Create the SPID SAML Request adapting the eIDAS SAML Request
- Send the SPID SAML Request to the Italian eIDAS Proxy
- Validate the SAML Response received from the Italian eIDAS Proxy
- Send the SPID SAML Response to the NationalAdapter module

A Member State willing to use the NationalAdapter component must replace the NationalAdapterSpidService with a specific module focuses on the eIDAS<->national protocol conversion.

It is needed to define the property national.protocol.converter.url available in nationalAdapter.properties using the URL of the specific national module (which will replace NationalAdapterSpidService).

Furthermore, the servlet eu.eidas.idp.ProcessResponse has to be modified in order to work with the national, specific implementation  $-$  its goal is to trasform the SPID Response sent by the NationalAdapterSpidService into an eIDAS SAML Response and forward it to the Service Provider.

The NationalAdapter module has been developed starting from the eIDAS Node reference implementation, hence it needs some configuration starting from the

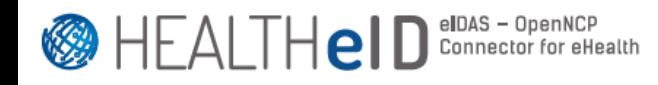

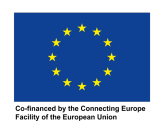

original files (i.e. keystore for signature/encryption, white list configuration, etc). To do so, it is recommended to read the installation guide of the eIDAS Node (https://ec.europa.eu/cefdigital/wiki/display/CEFDIGITAL/eIDAS-Node+Integration+Package)

Should a proxy be used to download metadata, all necessary configurations must be defined in the IVM options, as briefly illustrated in the example below:

-Dhttps.proxyHost=host

-Dhttps.proxyPort=port

-Dhttps.proxyUser=user

-Dhttps.proxyPassword=password

-Dhttp.nonProxyHosts=excluded\_host 

A Member State could be interested just to see the eIDAS authentication flow, without engaging the real operational eIDAS network, e.g. because such a Country could not be ready to be operational in the eIDAS network although interested in the project. It is possible to do, performing the following operations:

- install a component called "IdP demo" (In order to properly install the "IdP demo", is recommended to read the following document: https://ec.europa.eu/cefdigital/wiki/download/attachments/82772096/eIDAS-Node%20Demo%20Tools%20Installation%20and%20Configuration%20Guide%2 0v1.4.3.pdf)

- set the node.type property, available in nationalAdapter.properties file, with value "eidas". Such a value forces the National Adapter to work in a "simulate mode".

It has to be noted that, today, a Country B cannot use the above mentioned "IdP demo" in order to simulate the eIDAS flow for a Country A1 which is not yet ready with its eIDAS infrastructure and, *at the same time*, integrate a Country A2 ready for the full eIDAS experience. In other words, what can be done today is a full eIDAS experience for any Country of Origin, or a simulated eIDAS experience for any Country of Origin. We foresee this enhancement can be done at the eIDAS connector level, where the several EU flags are displayed  $-$  if, for example, the user chooses Country A2, a real eIDAS authentication flow is performed, and if Country A1 is chosen, the eIDAS stub is engaged. This improvement is out of the scope of this project and can be developed in a second stage.

All tests have been performed with Java 8 and Tomcat 8.

The following image shows the various flows and protocols engaged:

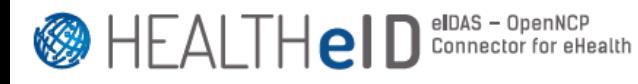

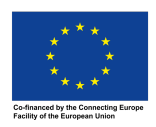

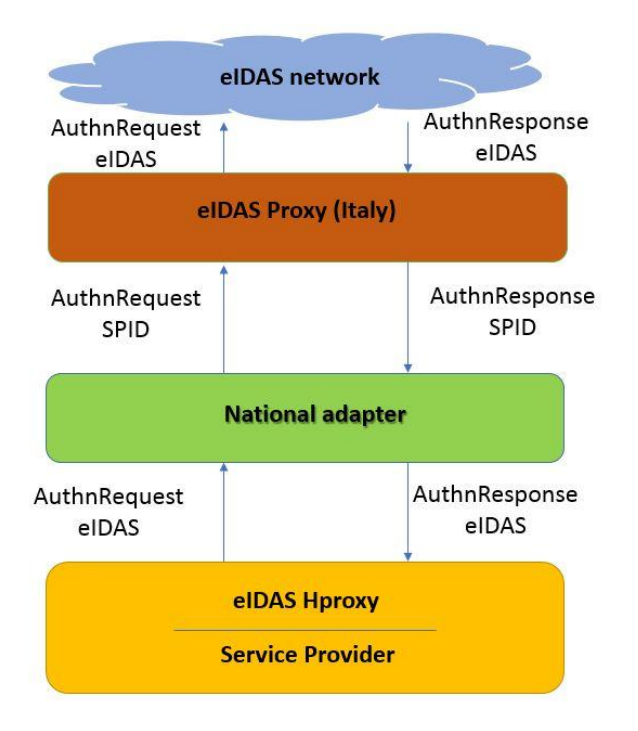

#### **1.11 PatientID Resolver**

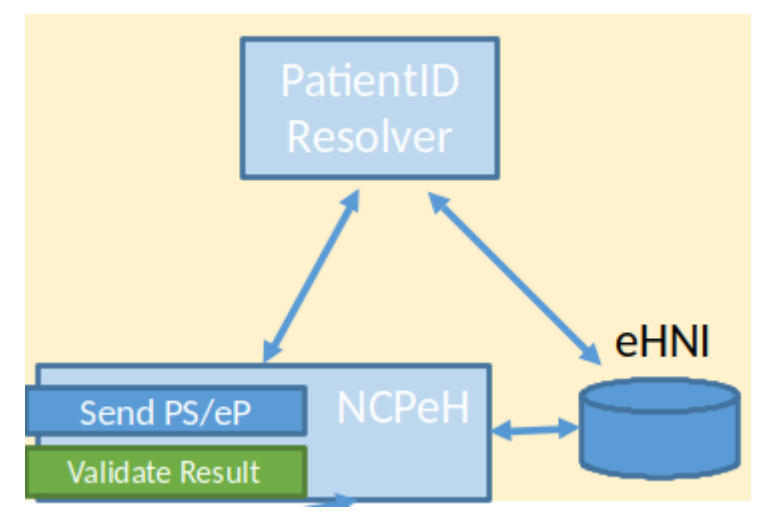

This component is not provided by HEALTHeID, although its existence is assumed. It's up to each country how it is implemented: whether in the National Connector of NCPeH-A or in the National Infrastructure of country-A itself. It must be able unambiguously resolve whatever data it receives from the eHDSI XCPD request into a patient ID that can be returned to country-B for the subsequent cross-border eHealth requests. It should be noted that the information coming from the eIDAS world is sent as-is to the eHDSI world within the XCPD, e.g., the eIDAS PersonIdentifier will arrive in NCPeH-A in the format IT/PT/XXXXX, for an Italian citizen that authenticated against a Portuguese Service Provider.